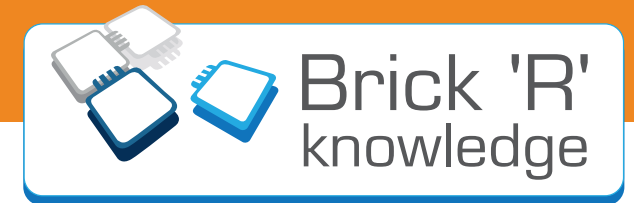

# **Powermeter Set Handbuch**

**Experimentierkasten von Brick'R'knowledge Kreativität fördern — Entwicklung stärken**

**Experimental kit by Brick'R'knowledge Promote creativity — strengthen development**

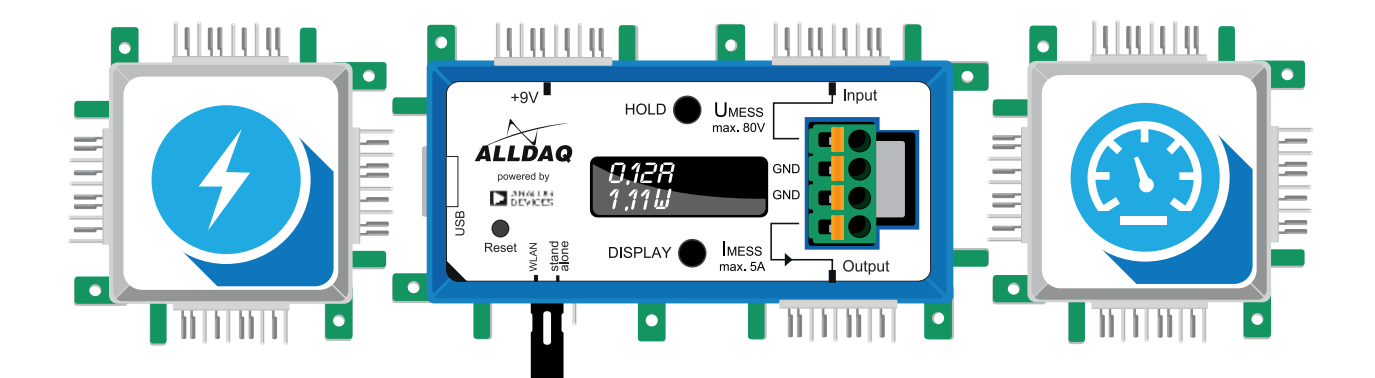

## Impressum

Brick'R'knowledge Powermeter Set Anleitung Rev. 1.01 Datum: 16.07.2018

 $\textbf{ALLNET}^@$ und Brick'R'knowledge $^@$ sind eingetragene Warenzeichen der ALLNET $^@$ GmbH Computersysteme.

**ALLNET®GmbH Computersysteme** Brick'R'knowledge<sup>®</sup> Maistraße 2 D-82110 Germering

© Copyright 2018 ALLNET GmbH Computersysteme. Alle Rechte vorbehalten.

Alle in dieser Anleitung enthaltenen Informationen wurden mit größter Sorgfalt und nach bestem Wissen zusammengestellt. Dennoch sind Fehler nicht ganz auszuschließen. Für die Mitteilung eventueller Fehler sind wir jederzeit dankbar. Bitte sende diese an info@brickrknowledge.de.

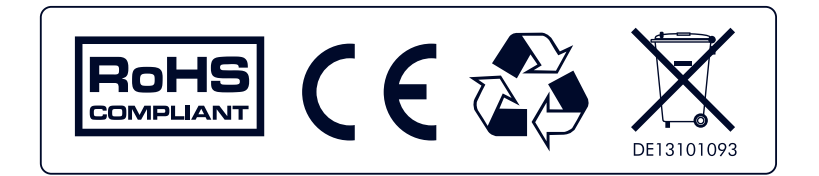

# Inhaltsverzeichnis

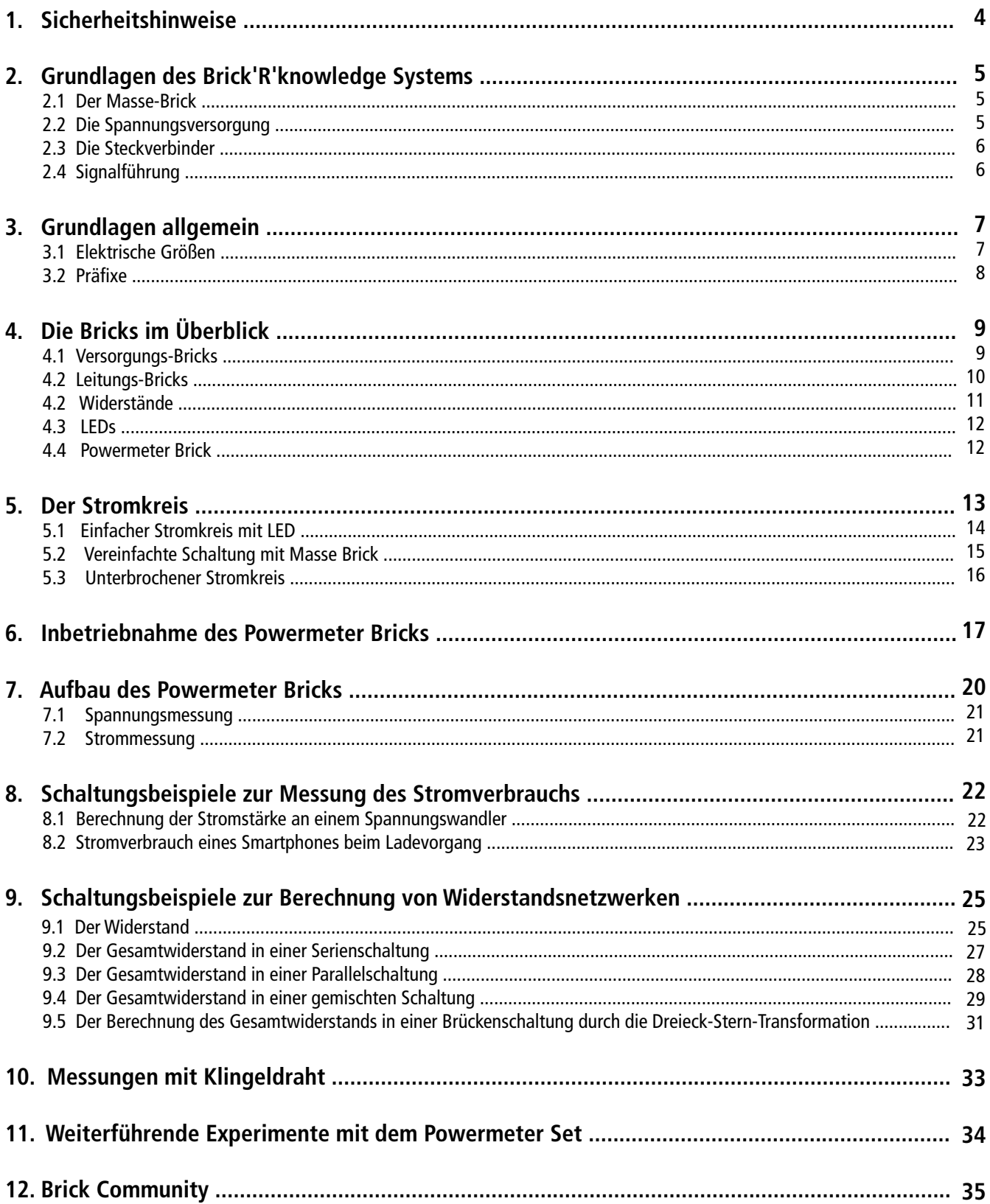

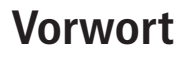

Das Brick'R'knowledge Experimentiersystem wurde zum ersten mal auf der HAM Radio Ausstellung am 28.06.2014 von Rolf- Dieter Klein (Amateurfunkrufzeichen: DM7RDK) vorgestellt. Das Besondere an unseren Elektroniksets ist, dass die einzelnen Bausteine über ein Stecker-System verbunden werden, bei dem die zusammenzufügenden Teile baugleich sind (Hermaphrodite). So können auch knifige Stromkreise realisiert werden. Auch das Zusammenstecken der einzelnen Bausteine in verschieden Winkeln ist möglich! Für die Rückführung der Masse (0Volt) sind gleich zwei Kontakte vorhanden! Damit lassen sich kompakte Schaltungen aufbauen, bei der die Masse-Rückführung für eine stabile Spannungsversorgung der Bausteine sorgt. Eine weitere Besonderheit ist, dass man solche Schaltungen sehr leicht erklären und dokumentieren kann.

Viel Spass mit dem Powermeter Set wü nscht

Rolf-Dieter Klein

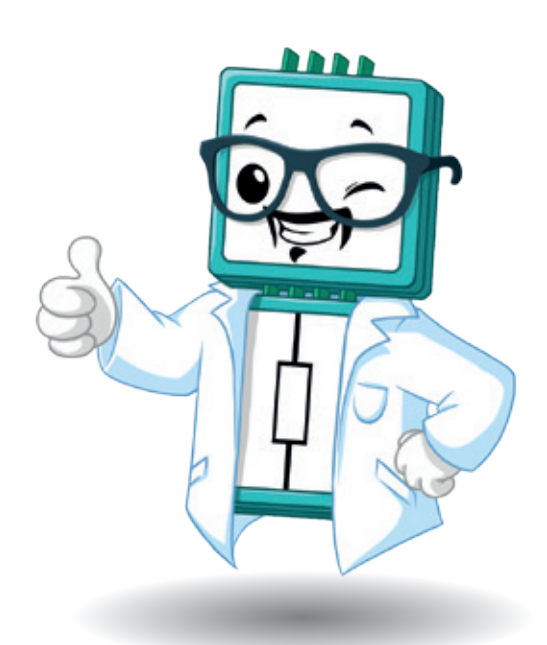

## **1. Sicherheitshinweise**

Achtung, die Bausteine des Elektroniksets NIE direkt an das Stromnetz (230 V) anschließen, andernfalls besteht Lebensgefahr!

Zur Spannungsversorgung ausschließlich die mitgelieferten Bricks zum Anschluss einer 9V-Batterie oder zu Einspeisung über das 9 V-Netzteil verwenden. Die Versorgungsspannung beträgt hier gesundheitsungefährliche 9 Volt. Das Netzteil liefert maximal 1 Ampere, die Batterie noch weniger. Bitte trage auch Sorge dafür, dass offen herumliegende Drähte nicht in Berührung oder Kontakt mit Steckdosenleisten (gewöhnliche Zimmerverteiler) kommen bzw. in diese hineinfallen, auch hier besteht andernfalls die Gefahr eines gesundheitsgefährlichen Stromschlags bzw. elektrischen Schocks.

Schaue niemals direkt in eine Leuchtdiode (LED), denn moderne LEDs können so stark leuchten, dass die Gefahr besteht, die Netzhaut zu schädigen.

Es ist unbedingt darauf zu achten, das mitgelieferte Netzteil und die 9V-Batterie nach den Versuchsaufbauten wieder von allen Bausteinen zu trennen, andernfalls besteht die Gefahr eines Elektrobrandes!

Bausteine oder andere Teile des Elektroniksets nicht verschlucken, andernfalls sofort einen Arzt aufsuchen!

# **2. Grundlagen des Brick'R'knowledge Systems**

## **2.1 Der Masse-Brick**

Der Masse-Brick ist ein besonderer Baustein des Brick'R'knowledge Systems. Er spart zusätzliche Verbindungen mit Hilfe anderer Bricks oder Leitungen. Hier wird das Geheimnis unserer vierpoligen, sog. hermaphroditischen Steckverbinder offenbart. Die mittleren zwei Kontakte sind für die Signalübertragung reserviert, so wie es der Aufdruck verrät. Die äußeren Kontakte werden zum Schließen des Stromkreises, also der Rückführung des Stromflusses zur Spannungsguelle benutzt. Das realisiert der Masse-Brick. Dieser Brick heißt deshalb Masse-Brick, weil in der Elektronik mit der Bezeichnung "Masse" nicht etwa das Gewicht eines Gegenstandes beschrieben wird, sondern das Bezugspotential, auf das sich alle anderen Spannungen in der Regel beziehen. Der Masse-Brick stellt in allen Brick'R'knowledge-Sets genau diese Verbindung zu 0V her.

In unserer Schaltung sind das 9 Volt gegenüber 0 Volt: Man spricht einfach nur "Neun Volt". Man erstellt in der Elektronik Schaltungen so, dass nachdem alle Bauelemente in ihrer Funktionsweise in die mehr oder weniger komplexen Stromkreise eingebracht sind, diese mit der "Masse" verbunden werden. Schaltpläne sind in der Praxis nur so zu lesen.

Tatsächlich verbindet der Masse-Brick an seinem Steckverbinder die beiden mittleren Kontakte mit den beiden äußeren. Doch keine Angst, wir verursachen damit keinen Kurzschluss, denn der Strom durchfließt ja über die mittleren Kontakte die Bauelemente in unserem Brick-Stromkreis. Der rote Pfeil in der Abbildung symbolisiert den Pluspol und die blauen Pfeile zeigen die Masserückführung zum Minuspol der Spannungsversorgung.

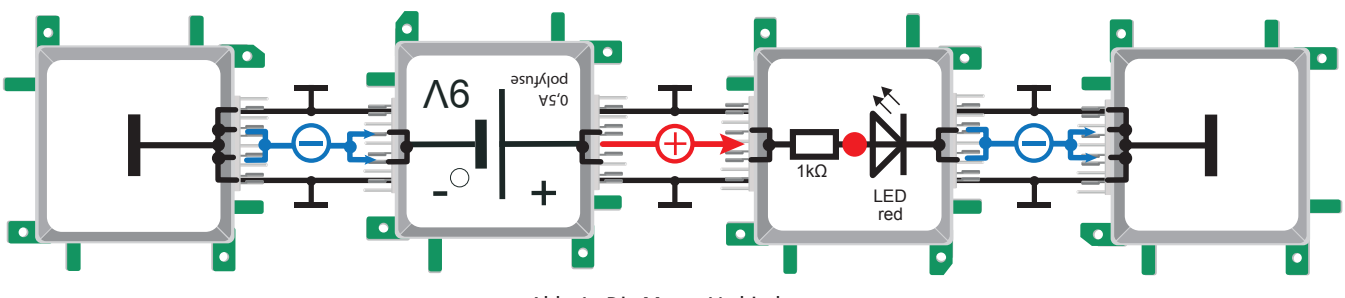

Abb. 1: Die Masse-Verbindung

## **2.2 Die Spannungsversorgung**

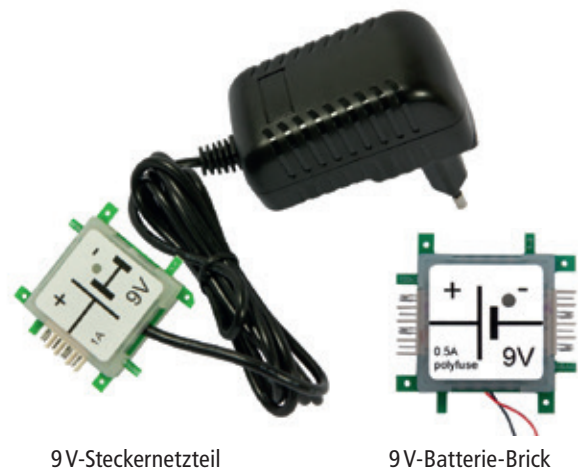

Die Spannungsversorgung der Bricks erfolgt über das mitgelieferte 9 V-Steckernetzteil (ALL-BRICK-0221). Es liefert eine stabilisierte Gleichspannung von 9V und einen Maximalstrom von 1A. Bei Überlastung schaltet das Netzteil ab, d.h. es ist kurzschlusssicher. Eine LED zeigt an, sobald der Brick Spannung bereitstellt.

Grundsätzlich kann der 9V-Batterie-Brick (ALL-BRICK-0001) auch alternativ zum 9 V-Steckernetzteil verwendet werden, wenn nur eine Spannungsversorgung benötigt wird.

Abb. 2: Spannungsversorgung

Wenn du später die Bricksin den Übungsbeispielen zusammensteckst, achte darauf, den Versorgungs-Brick stets als letzten Brick an deine Schaltung zu stecken, nachdem du diese nochmals kontrolliert hast. **Am Ende der Versuchsdurchführung muss das Netzteil vom Stromnetz getrennt werden!**

## **2.3 Die Steckverbinder**

Beim Zusammenstecken der Bricks muss darauf geachtet werden, dass sich die Kontakte richtig berühren, da sonst die Gefahr von Unterbrechungen oder sogar Kurzschlüssen besteht!

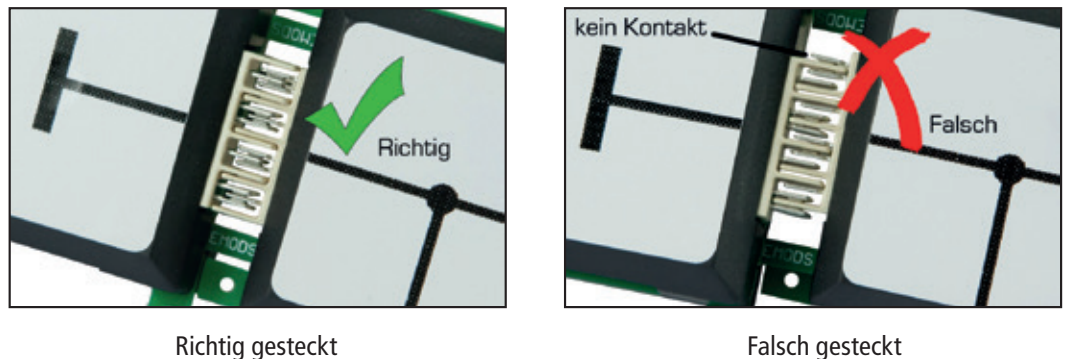

Im linken Bild seht ihr eine richtig gesteckte Verbindung. Die Verbindung besteht jeweils aus kleinen Stiften, die sich mechanisch verklemmen und dabei eine elektrische Verbindung herstellen. Um eine Isolation zwischen den Kontakten zu gewährleisten und einen Kurzschluss zu verhindern sind dazwischen Stege aus Kunststoff eingebracht, die den elektrischen Strom nicht leiten.

Abb. 3: Die Steckverbinder

Ein Beispiel einer fehlerhaften Verbindung ist im rechten Bild zu sehen. Hier treffen Isolierstege auf Kontakte, sodass kein Strom fließen kann. Der Stromkreis bleibt "offen" oder ist instabil und die Funktion der Schaltung ist nicht gegeben.

**Achtung**: Es ist wichtig, grundsätzlich immer den richtigen Sitz der Kontaktstifte zu kontrollieren. Weichen diese zu weit voneinander ab, kann es zu einem Kurzschluss kommen. Dann findet der Stromfluss nicht durch unsere Bauelemente mit der erhofften Wirkung statt, sondern sucht sich den kürzesten Weg zurück zur Spannungsquelle.

Ein Kurzschluss führt zum Maximalstromfluss, da der einzige Widerstand, den der elektrische Strom überwinden muss, der Innen-Widerstand der Spannungsquelle ist. Dieser Widerstand ist anschaulich sehr klein, sodass der Kurzschlussstrom bei längerer Dauer zur Überhitzung führen kann. Es besteht Brandgefahr!

# **Wichtig: Immer die richtige Stellung der Kontakte überprüfen!**

## **2.4 Signalführung**

Für die Kennzeichnung der beiden mittleren Signalpins der Brick'R'knowledge Stecker gilt:

Falls nur ein einpoliges Signal über die Anschlüsse des Bricks geführt wird, zeigt das Label nur eine Linie, die mittig zum jeweiligen Stecker führt. In diesem Fall sind die beiden mittleren Signalpins stets verbunden (linkes Beispiel).

Sofern es sich um einen Brick handelt, der zwei getrennte Signale über einen oder mehrere seiner Stecker führt, werden grundsätzlich beide Signalpins gekennzeichnet. Falls an einem Stecker beide Signalpins verbunden sind, wie am oberen und unteren Stecker in Abb. 4 rechts zu sehen, wird dies entsprechend dargestellt.

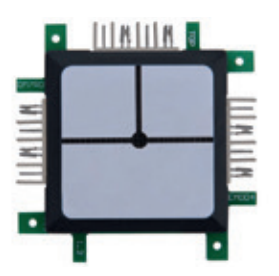

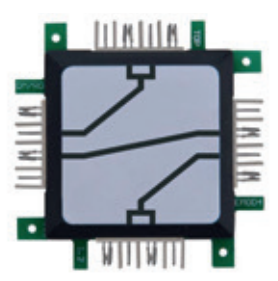

Abb. 4: Signalführung einpolig (links) und zweipolig (rechts)

# **3. Grundlagen allgemein**

## **3.1 Elektrische Größen**

Zur Beschreibung der elektrischen Bauteile benötigen wir elektrische Größen, die im Rahmen des Internati onalen Einheitensystems (SI = "Système international d'unités") definiert sind. Daher auch die weitverbreitete Bezeichnung SI-Einheiten. Man unterscheidet zwischen dem Namen der Größe, der Einheit und dem Einheitenzeichen (Symbol).

In folgender Tabelle sind die für das Powermeter relevanten Größen zusammengefasst.

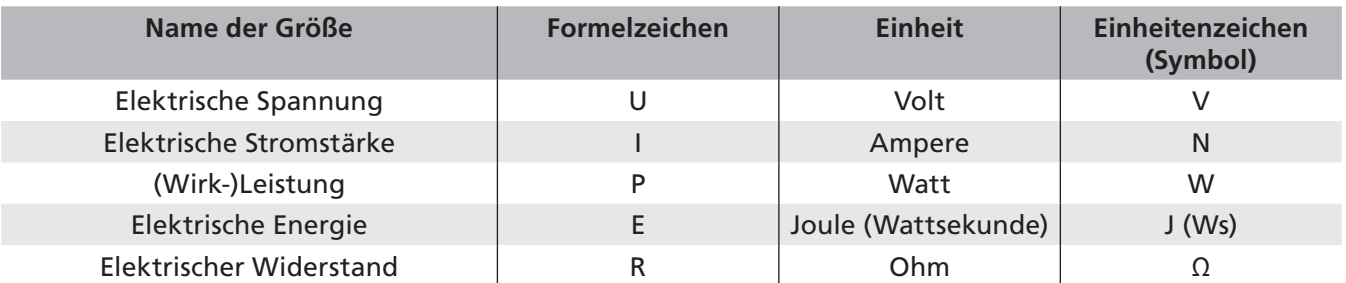

Die Symbole sind international einheitlich. Die Namen unterscheiden sich je nach Sprache. Für die Umsetzung sind in der Regel nationale metrologische Institute zuständig. Zum Beispiel:

- Deutschland: Physikalisch-Technische Bundesanstalt (PTB)
- Schweiz: Eidgenössisches Institut für Metrologie (METAS)
- Österreich: Bundesamt für Eich- und Vermessungswesen (BEV)

## **Übrigens:**

Die Metrologie ist die "Wissenschaft vom Messen und ihre Anwendung", nicht zu verwechseln mit der Met**eo**rologie also der Wetterkunde.

Mehr zum Thema Internationales Einheitensystem findet Ihr unter: https://de.wikipedia.org/wiki/Internationales\_Einheitensystem

…und eine umfassende Liste physikalischer Größen unter: https://de.wikipedia.org/wiki/Liste\_physikalischer\_Gr%C3%B6%C3%9Fen.

### Präfixe **3.2**

Die sog. SI- oder Dezimalpräfixe sind für die Verwendung im Internationalen Einheitensystem (SI) definiert. Sie basieren auf Zehnerpotenzen mit ganzzahligen Exponenten. Man unterscheidet zwischen dem Namen des Präfix und seinem Symbol. Die Symbole sind international einheitlich. Die Namen unterscheiden sich je nach Sprache. Beachte die Groß-/Kleinschreibung der Symbole, das Symbol für Kilo wird aus historischen Gründen kleingeschrieben.

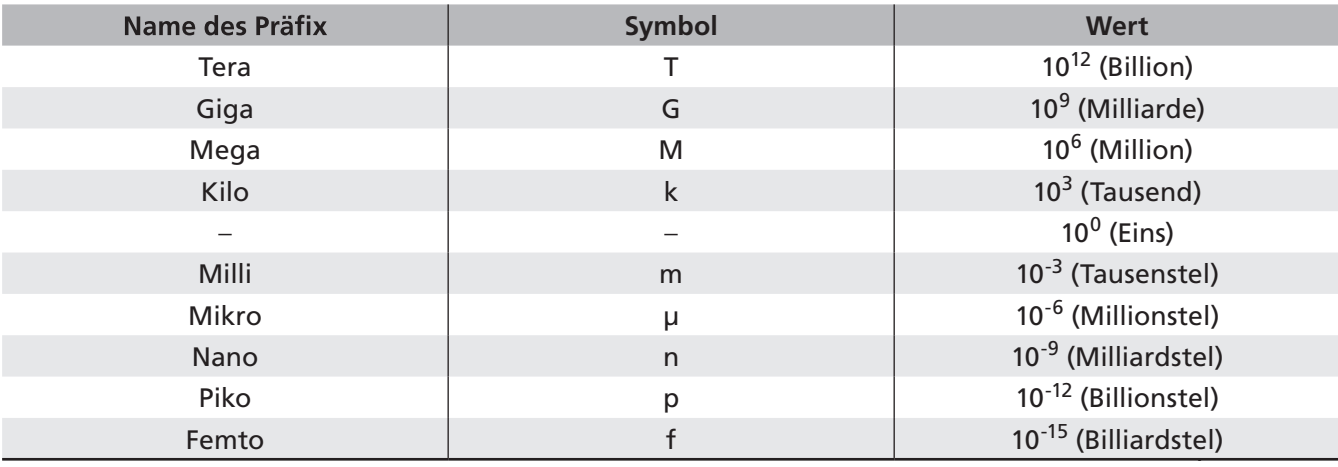

-

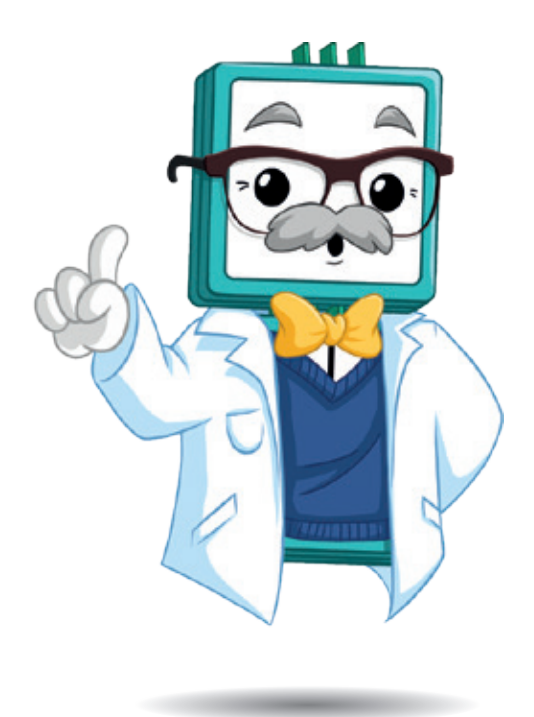

# **4. Die Bricks im Überblick**

Die Bricks sind kompakte Bausteine aus der Welt der Elektrotechnik. Sie eignen sich zum Ausprobieren neuen Wissens für junge Forscher, die den Umgang mit komplexen Schaltungen kennenlernen wollen. Das Set beinhaltet neben allgemeinen Elementen wie z.B. Verbindungsstücken oder Versorgungblöcken auch zahlreiche passive und aktive Bauelemente, wie Widerstände, LEDs, USB Brick, etc., welche in den folgenden Kapiteln kurz vorgestellt werden.

## **4.1 Versorgungs-Bricks**

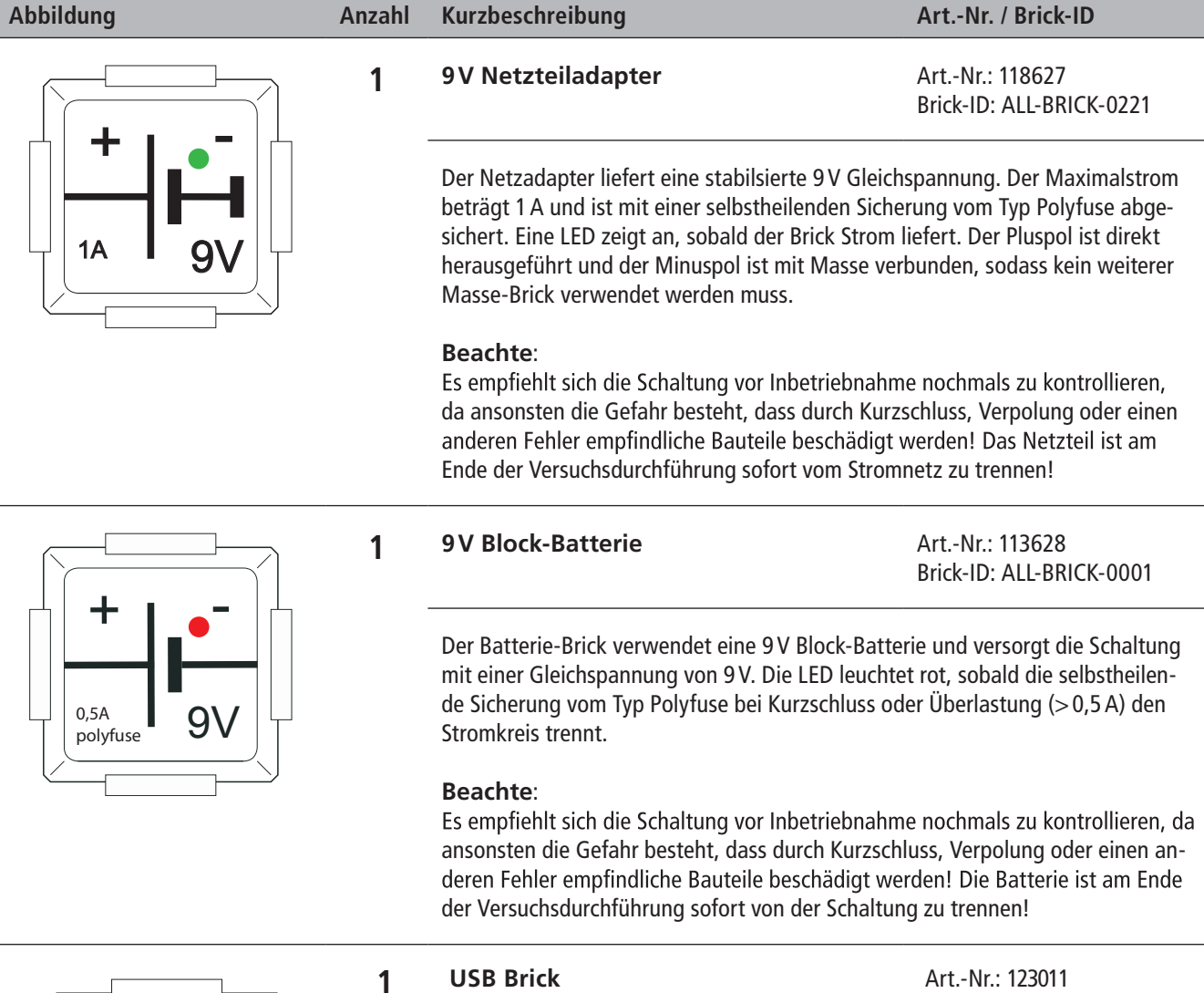

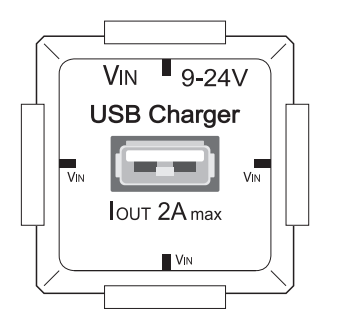

Brick-ID: ALL-BRICK-0390

Der USB Brick kann mit 9-24V Spannung eingespeist werden und gibt am USB Port konstant 5V aus. In ihm ist ein Spannungswandler verbaut.

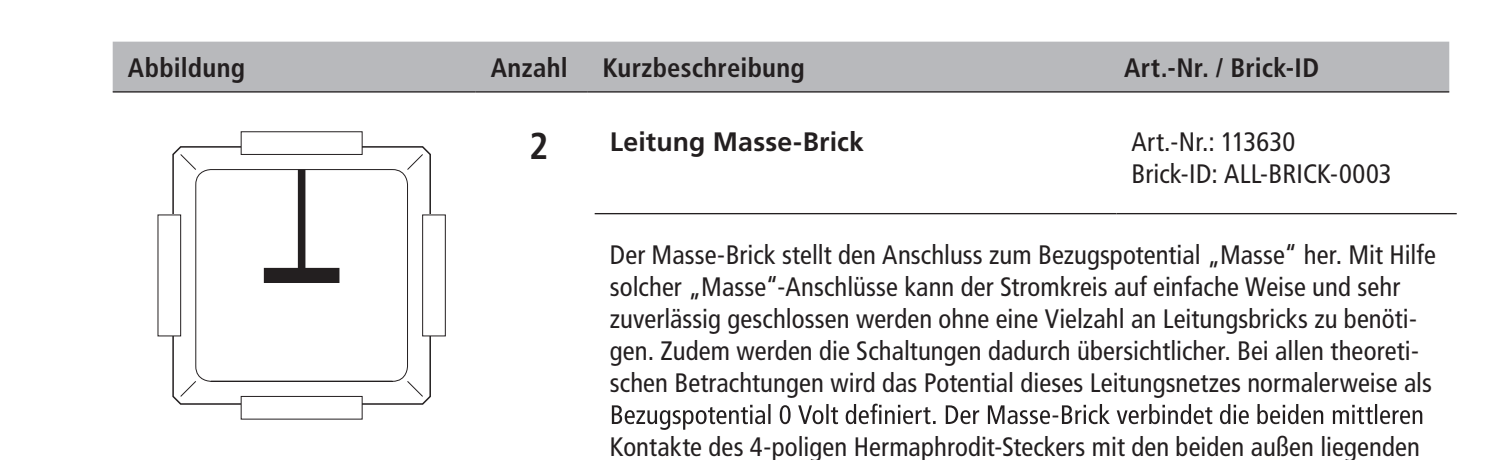

Massekontakten.

## **4.2 Leitungs-Bricks**

**Abbildung Anzahl Kurzbeschreibung Art.-Nr. / Brick-ID 4 Leitung Ecke Art.-Nr.: 113632** Brick-ID: ALL-BRICK-0005 Mit dem Eck-Brick werden zwei angrenzende Seiten miteinander verbunden.

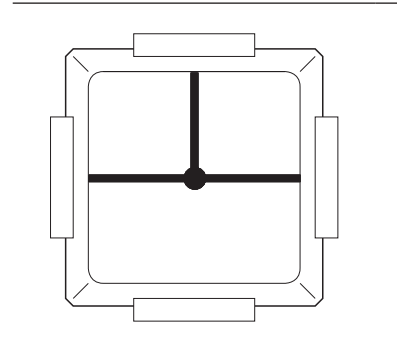

**4 Leitung T-Kreuzung Art.-Nr.: 113633** 

Brick-ID: ALL-BRICK-0006

Mit der T-Kreuzung werden Abzweigungen hergestellt. Der Brick kann auch anstelle eines Eck-Bricks verwendet werden.

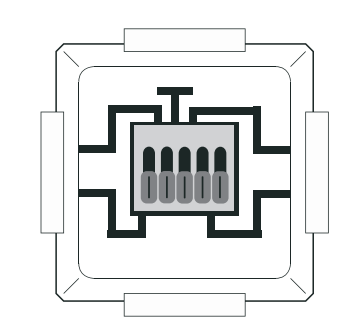

**1 5-polige Klemme Art.-Nr.: 125674** 

Brick-ID: ALL-BRICK-0370

Damit kann man Leitungen oder Bauteile befestigen und an die Schaltung anschließen. Mit einem kleinen Schraubendreher drückt man dazu auf den kleinen Schlitz oben. Es öffnet sich dann der Kontakt und die Leitung (z.B. Draht) kann seitlich davon eingeführt werden. Beim Loslassen sitzt die Leitung fest.

## **10m Klingeldraht**

Das ist ein 10 Meter langer Klingeldraht. Er besteht aus zwei verdrillten Drähten, die jeweils von einem Plastikschutz umgeben werden.

## **4.3 Widerstände**

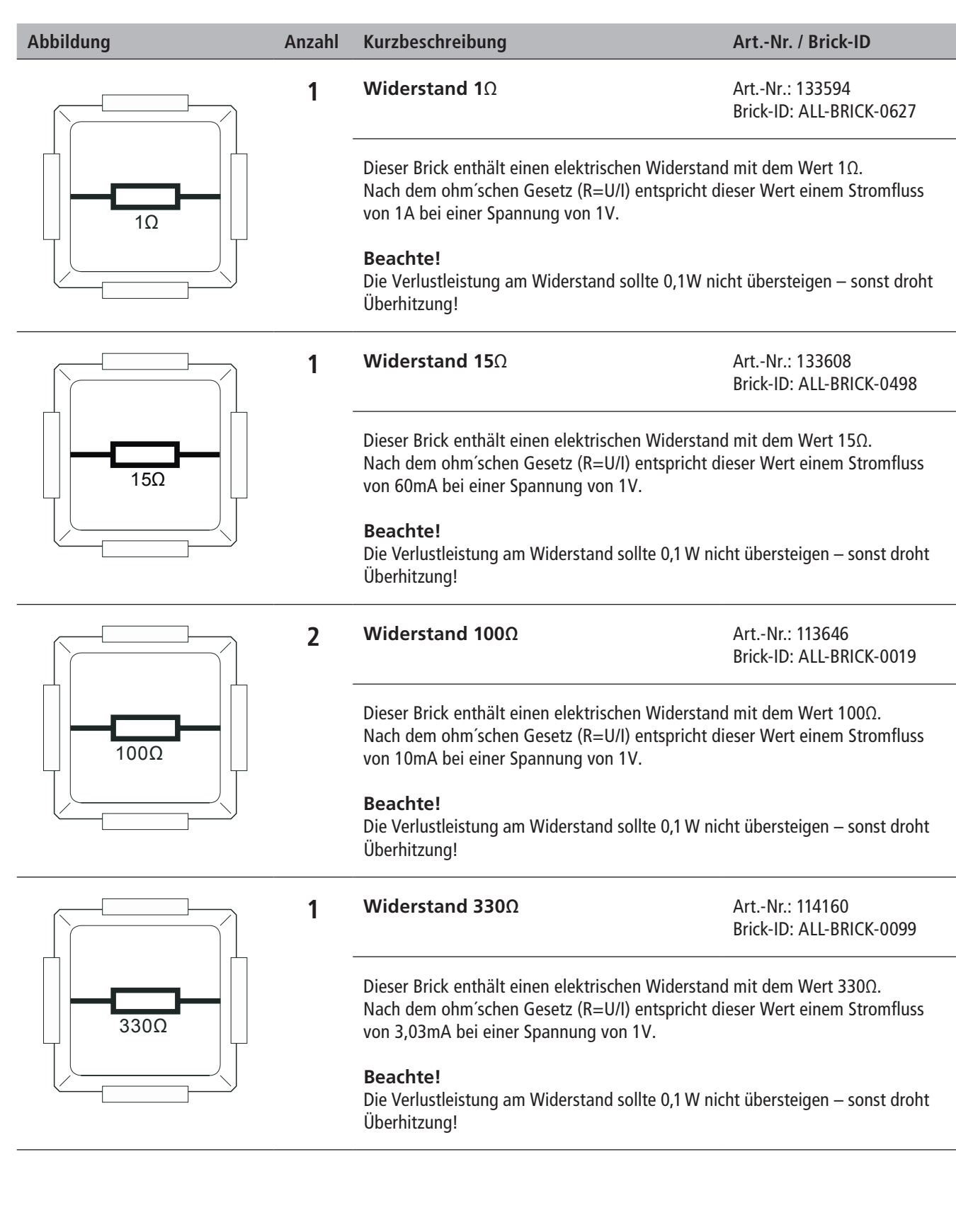

## **4.4 LED**

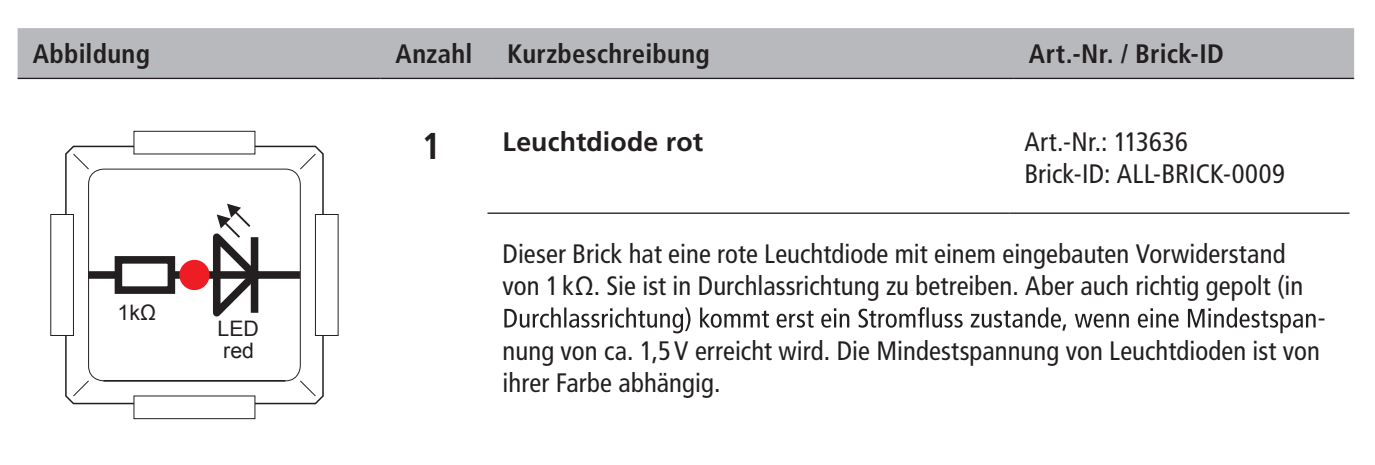

## **4.5 Powermeter Brick**

l

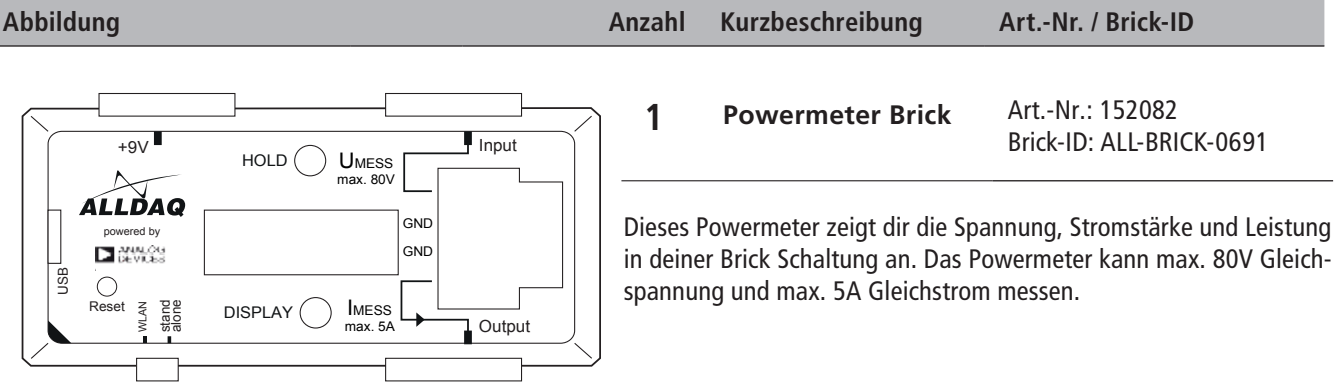

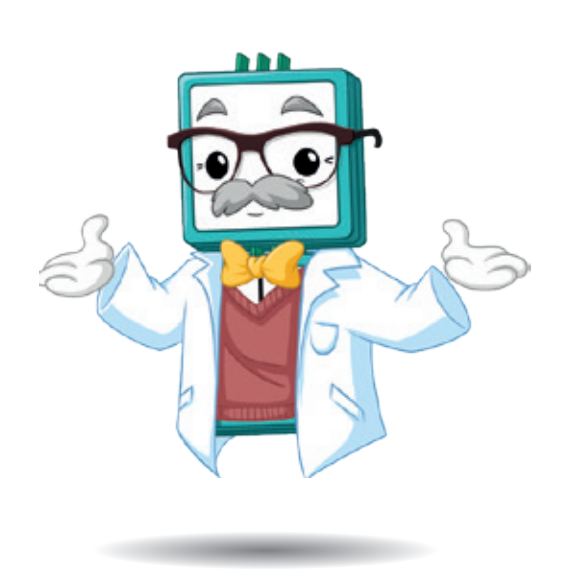

# **5. Der Stromkreis**

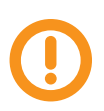

 **Beachte stets die Sicherheitshinweise in Kapitel 1 auf Seite 7 und lies das Kapitel "Grundlagen des Brick'R'knowledge Systems" auf Seite 8 aufmerksam durch, bevor Du mit den praktischen Übungen beginnst.** 

## **Die Spannungsversorgung**

Im Powermeter-Set gibt es grundsätzlich zwei Möglichkeiten zur Spannungsversorgung der Brick-Schaltung. Am Brick-Label kannst du erkennen, welche Versorgung in der Schaltung verwendet wird, in manchen Schaltungen werden auch beide Versorgungen benötigt. Prinzipiell sind die beiden Varianten austauschbar. Bedenke aber, dass du bei Verwendung des 9V-Steckernetzteils Batterien einsparen kannst. Zur besseren Unterscheidung hier nochmal die beiden Varianten im Vergleich:

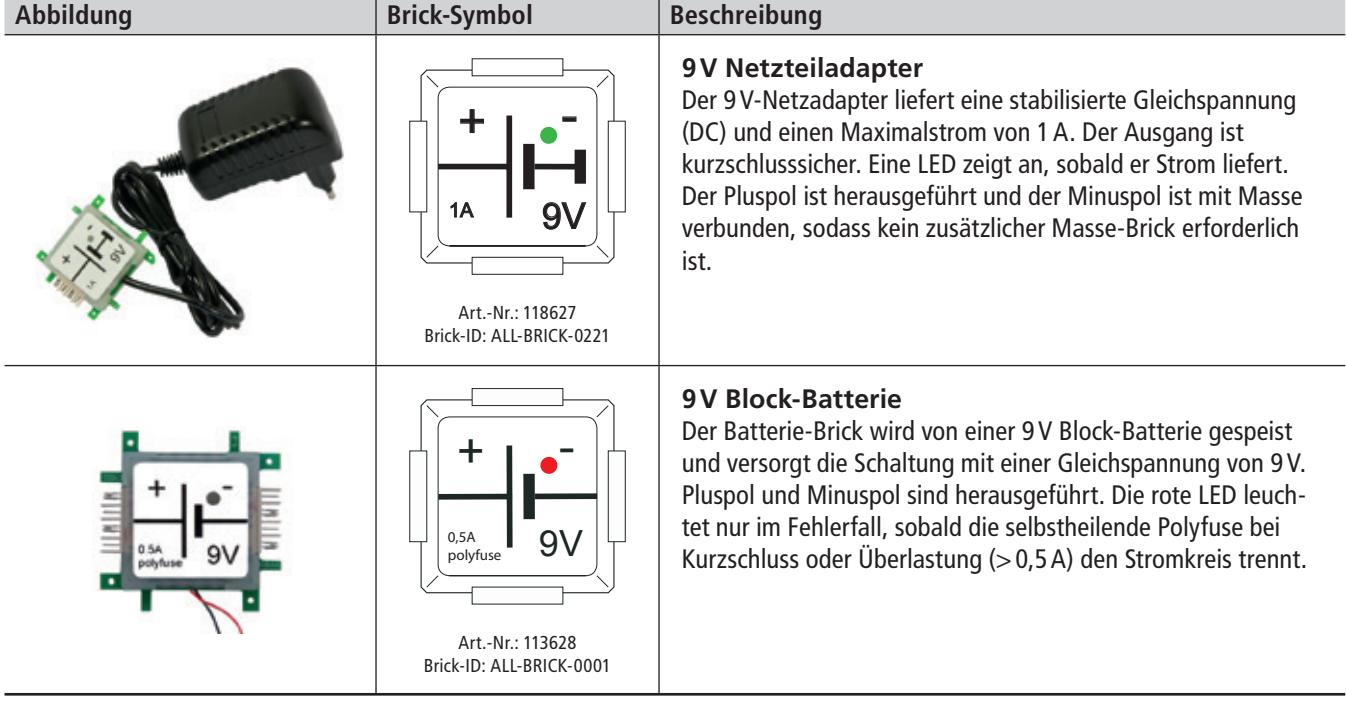

Wenn du die Bricks in den Übungsbeispielen zusammensteckst, achte darauf, den Versorgungs-Brick stets als letzten Brick an deine Schaltung zu stecken, nachdem du diese nochmals kontrolliert hast. **Am Ende der Versuchsdurchführung muss das Netzteil vom Stromnetz getrennt werden!**

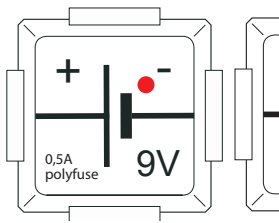

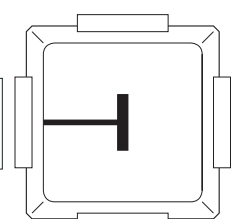

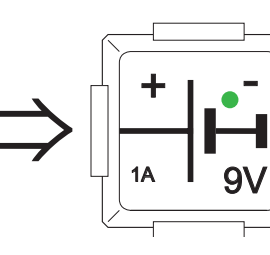

## **Hinweis:**

Bei Verwendung des Batterie-Bricks muss am Minuspol ein Masse-Brick gesteckt werden, bei Verwendung des Netzadapter-Bricks jedoch nicht, da die Masseverbindung intern erfolgt.

## **5.1 Einfacher Stromkreis mit LED**

Unsere erste Schaltung besteht aus einer Spannungsquelle und einer LED. Eine LED (Licht emittierende Diode, engl. Light Emitting Diode) ist ein modernes, energiesparendes Leuchtmittel. Sie hat nur etwa Einhundertstel des Energieverbrauchs einer vergleichbaren Glühlampe, da in ihr kein Draht zum Glühen gebracht werden muss.

Die Energie wird in Licht (und Wärme) umgesetzt. Daher erwärmen sich LEDs während des Betriebs, sie produzieren allerdings wesentlich weniger Verlustwärme als beispielsweise Glühlampen bei Erzeugung der gleichen Lichtmenge.

**Achtung**: Beim Aufbau des Stromkreises ist auf die richtige Anordnung des LED-Bricks zu achten. Die LED leuchtet im Gegensatz zu einer Glühbirne nur dann, wenn sie mit der richtigen Polung (richtige Stromrichtung) in die Schaltung eingebracht ist. Die Kathode (Minuspol) der LED muss hierzu wie in untenstehender Abbildung dargestellt, an den Minuspol der Spannungsquelle angeschlossen sein. Die Anode (Pluspol) der LED hingegen ist mit dem Pluspol der Spannungsguelle zu verbinden. Somit fließt der Strom durch die Leuchtdiode von Plus nach Minus, in der sogenannten technischen Stromrichtung, wie von dem rot-blauen Pfeil angedeutet. Der LED-Brick hat sicherheitshalber noch einen Vorwiderstand an Bord. Dieser ist sehr wichtig, da er die Zerstörung der LED verhindert. Würde die LED ohne ihn an die Spannungsquelle von 9V angeschlossen werden, würde diese nach kurzem Aufleuchten durchbrennen. Der Widerstand sorgt für eine Begrenzung des Stromes. Beachte, dass die technische Stromrichtung von Plus nach Minus umgekehrt ist zur tatsächlichen Bewegung der Elektronen. Das hat historische Gründe (elektrische Ladungen waren schon bekannt bevor das Elektron entdeckt wurde).

Die Bricks sind stets exakt zu verbinden. Leuchtet die LED nicht, sind die Kontakte zwischen den Bricks noch einmal genau zu kontrollieren. Es empfiehlt sich grundsätzlich die Polung der Bauteile und die exakte Positionierung der Steckverbindungen vor dem Anschließen der Versorgung zu überprüfen.

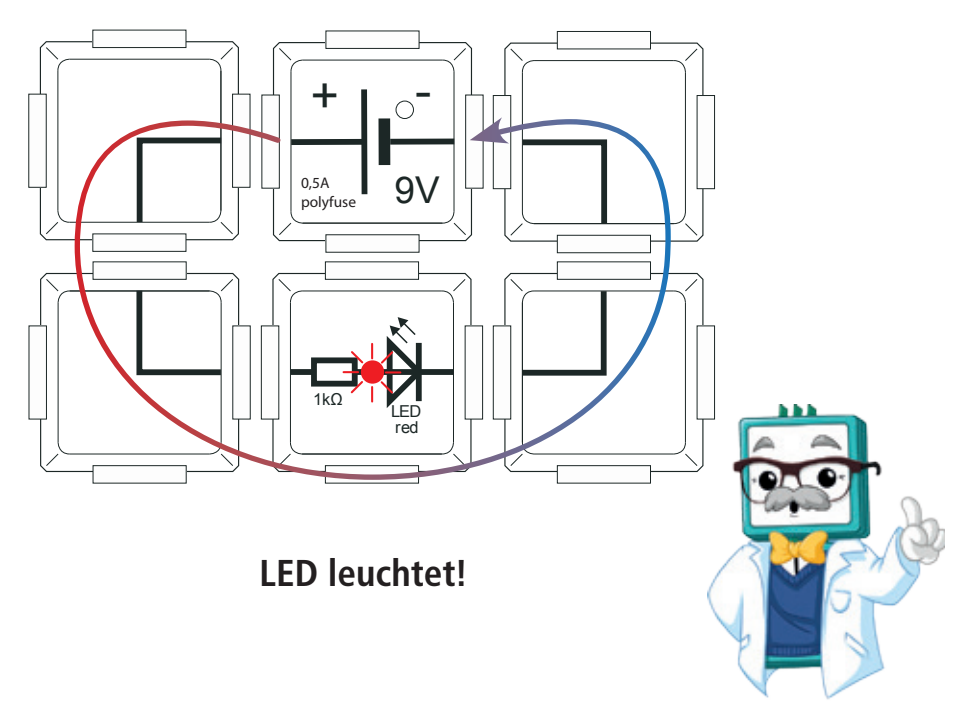

Abb. 6: Einfacher Stromkreis mit LED

## **5. 2 Vereinfachte Schaltung mit Masse-Brick**

Die folgende Abbildung zeigt den vollständigen Aufbau der Schaltung mit nur vier anstatt bisher sechs Bricks.

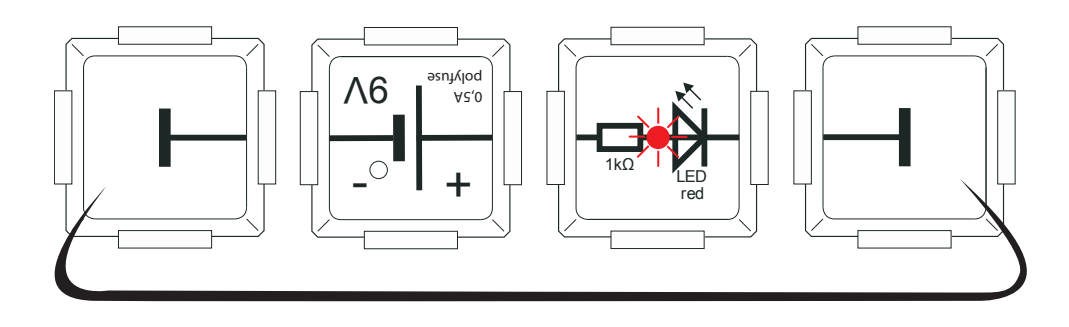

Der Stromkreis wird durch die beiden Masse-Bricks – wie in obiger Abbildung angedeutet – geschlossen.

Abb. 7: Stromkreis mit Masse-Brick

Die Masse-Bricks schließen jetzt den Stromkreis, auch wenn sie links und rechts scheinbar ins Leere gehen. Ähnlich dem Masse-Symbol beim Zeichnen eines Schaltplans stellt der Masse-Brick die Verbindung zum gemeinsamen Bezugspotential (Minuspol der Versorgung) her.

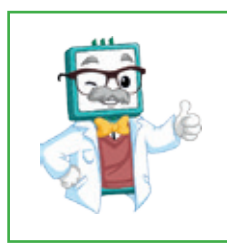

## **Merke:**

Das Masse-Symbol spart – wie beim professionellen Zeichnen eines Schaltplans – Zeit und trägt zur besseren Übersicht bei. Die beiden äußeren Kontakte aller Steckverbinder sämtlicher Bricks führen grundsätzlich Masse.

In der folgenden Abbildung siehst du den eigentlichen Verlauf der Masseleitungen durch die Bricks und den Stromfluss vom Pluspol, über die LED als Verbraucher, zum Minuspol des Batterie-Bricks.

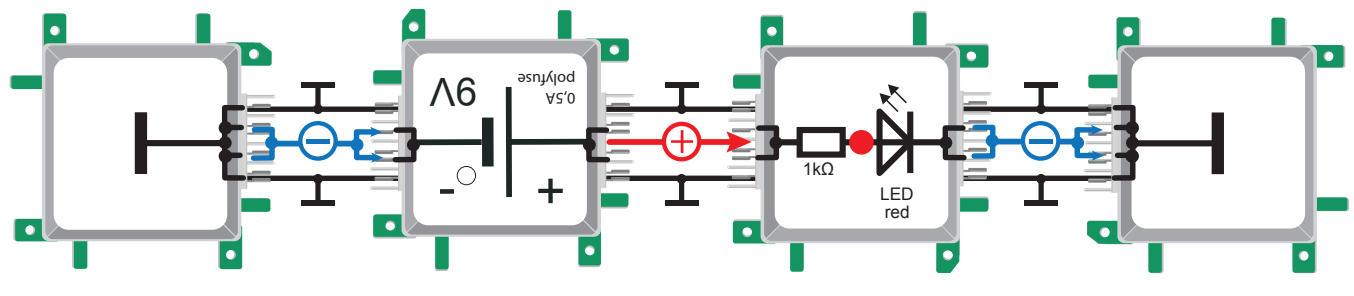

Abb. 8: Verlauf der Masseleitungen

## **5. 3 Unterbrochener Stromkreis**

Bei diesem Versuchsaufbau wird die LED in Sperrrichtung in den Stromkreis eingebracht und leuchtet daher nicht. Dabei ist es immer wichtig, sich die genaue Funktionsweise einer LED zu vergegenwärtigen. Diese leuchtet nur dann, wenn sie in Durchlassrichtung in den Stromkreis eingesetzt wurde. Das Schaltsymbol einer LED deutet einen Pfeil an. Dieser muss von dem positiven Potential (Plus) zum negativen Potential (Mi der Spannungsguelle zeigen, um einen Stromfluss zu ermöglichen, bzw. die LED zum Leuchten zu bringen. Der Pfeilanfang wird als Anode und das Pfeilende als Kathode bezeichnet. Der Balken an der Kathode deutet an, dass der Strom nicht fließen kann, wenn das positive Potential der Spannungsquelle hier anliegt.

Die Leuchtdiode verhält sich dabei wie jede andere Diode auch. Sie ist vergleichbar mit einer Tür, die nur in eine Richtung schwenken kann und auch nur in dieser durchschritten werden darf. Möchte ich diese Tür in Sperrrichtung durchschreiten, drücke ich sie durch meine eigene Bewegungsrichtung fest in Schloss und Rahmen, sodass sie mir dem Weg versperrt. Auch Rückschlagventile wie die Ventile im Fahrrad oder Autoreifen haben eine ähnliche Funktion. Sie lassen die Luft nur in einer Richtung durch. Die Kathode ist auf allen Bauelementen mit einem Balken markiert. In Durchlassrichtung wird sie an den Minuspol der Spannungsquelle angeschlossen. Dieser Strich oder Balken deutet an, dass hier das positive Potential geblockt wird.

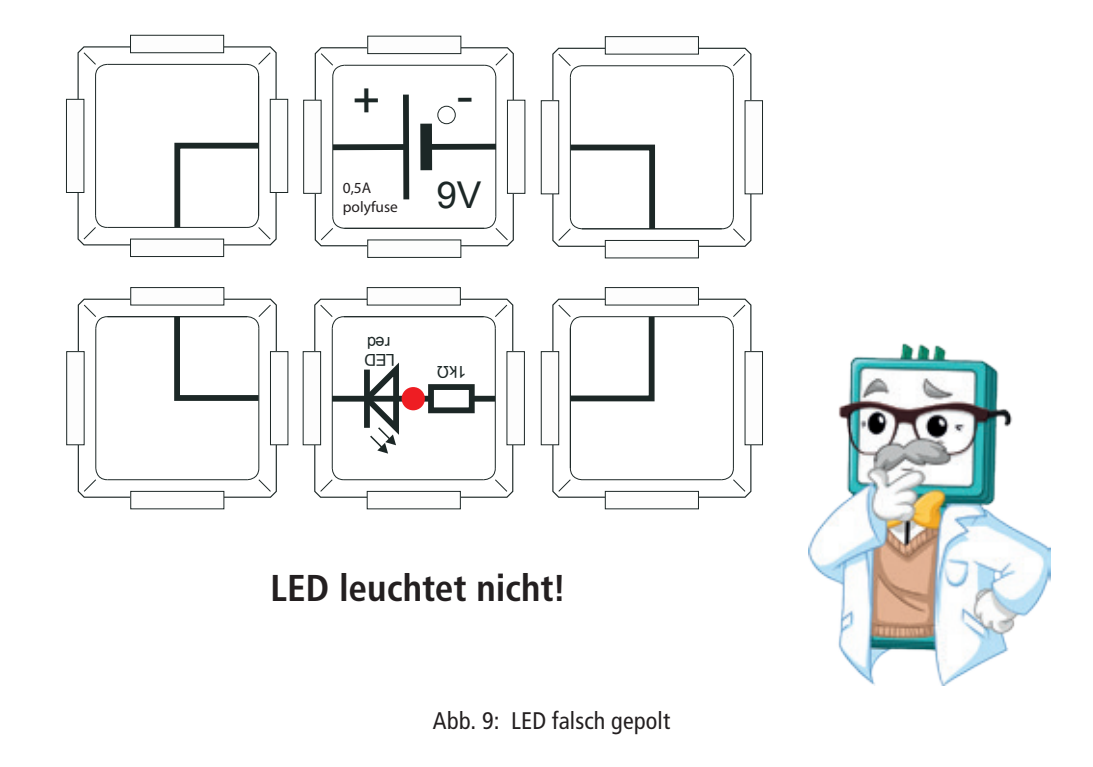

**Die gleiche Schaltung alternativ mit Masse-Bricks:**

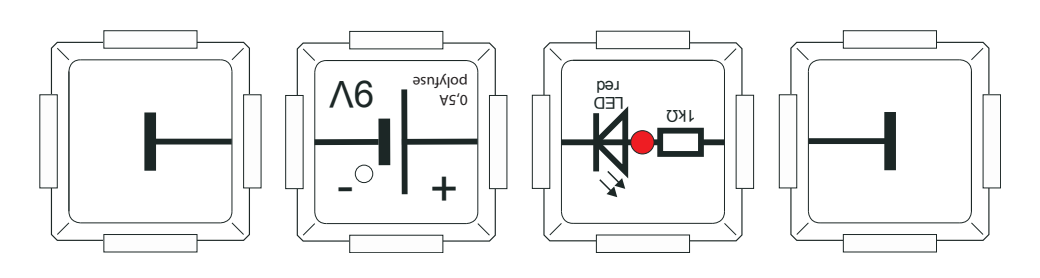

Abb. 10: LED falsch gepolt mit Masse-Brick

# **6. Inbetriebnahme des Powermeter Bricks**

## **Inbetriebnahme ohne WLAN**

Der seitliche Jumper (kleiner, schwarzer Stecker) des Powermeter Brick muss an der rechten Position überbrückt oder gar nicht vorhanden sein. Schließe am linken oberen Stecker (Kennzeichnung auf dem Brick "+9V") den Batterie-Adapter Brick an und am rechten oberen Kontakt (Kennzeichnung "Input") das 9V Brick Netzteil an. Falls du zur Spannungsversorgung statt des Batterie-Adapter Bricks den USB Eingang, der sich links am Powermeter Brick befindet, nutzt, verwende bitte ein USB-Netzgerät, da der Powermeter Brick auf Grund seiner Leistungsaufnahme nicht an allen USB-Computer-Anschlüssen funktioniert. Auf dem Bildschirm erscheint:

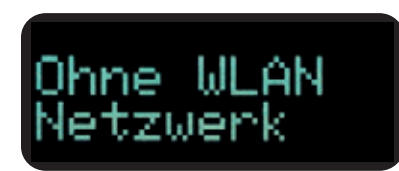

## **Inbetriebnahme mit WLAN**

1. Der schwarze Jumper des Brick Powermeters muss an der linken Position überbrückt sein. Das Powermeter musst du nun wie zuvor beschrieben mit Strom versorgen.

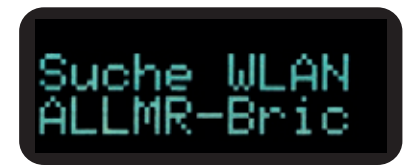

Wenn kein WLAN Hotspot gefunden wurde, erscheint im Display die oben abgebildete Meldung dauerhaft. In der zweiten Zeile steht der Name des Powermeter Bricks, in diesem Fall "ALLMR-Brick". Es werden nur die ersten zehn Ziffern des Namens angezeigt. Der Name beginnt üblicherweise mit dem Wort "ALLMR-" und danach kommt eine Zahlen-/Buchstaben- Kombination.

2. Gehe in die WLAN Einstellungen deines Smartphones. Das Powermeter erscheint in der Liste der verfügbaren Netzwerke (linker Screenshot). Wähle den WLAN Hotspot des Powermeters aus (rechter Screenshot):

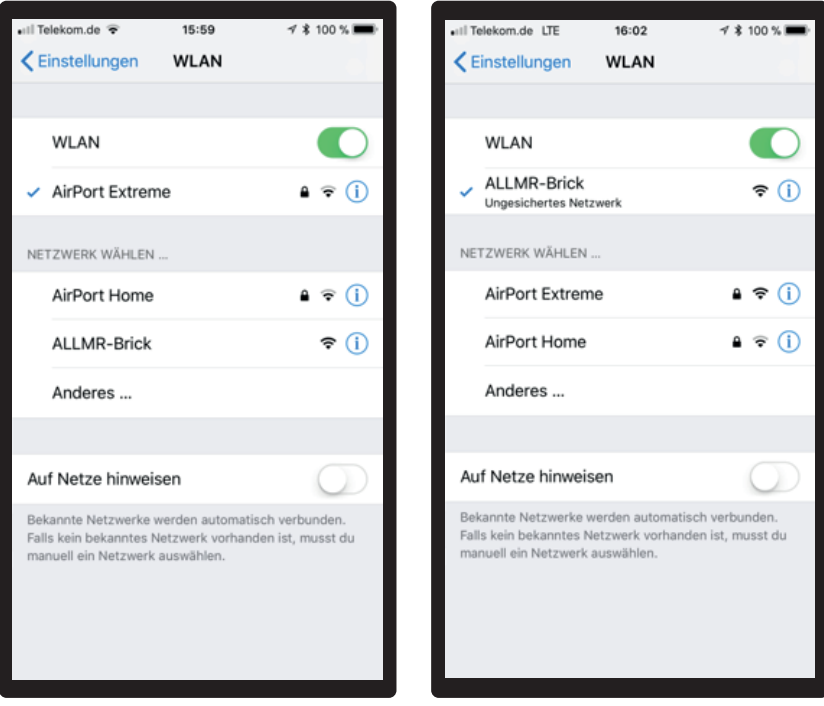

3. Normalerweise öffnet sich nach ein paar Sekunden der Browser auf dem Smartphone. Sollte sich der Browser nicht automatisch öffnen, starte einen Browser (wie zum Beispiel Chrome, Firefox oder Safari) manuell und gebe 192.168.4.1 in die URL-Zeile an. Das ist die IP-Adresse des Powermeters, die zur Konfiguration benötigt wird. (Wenn man die Adresse des IoT Geräts nicht kennt, kann man diese einfach in den WLAN Einstellungen eines Smartphones herausfinden: klicke auf das blaue "i" im Kreis, das hinter dem Namen des IoT Geräts steht.) Nun öffnet sich der WiFi Manager des Powermeters.

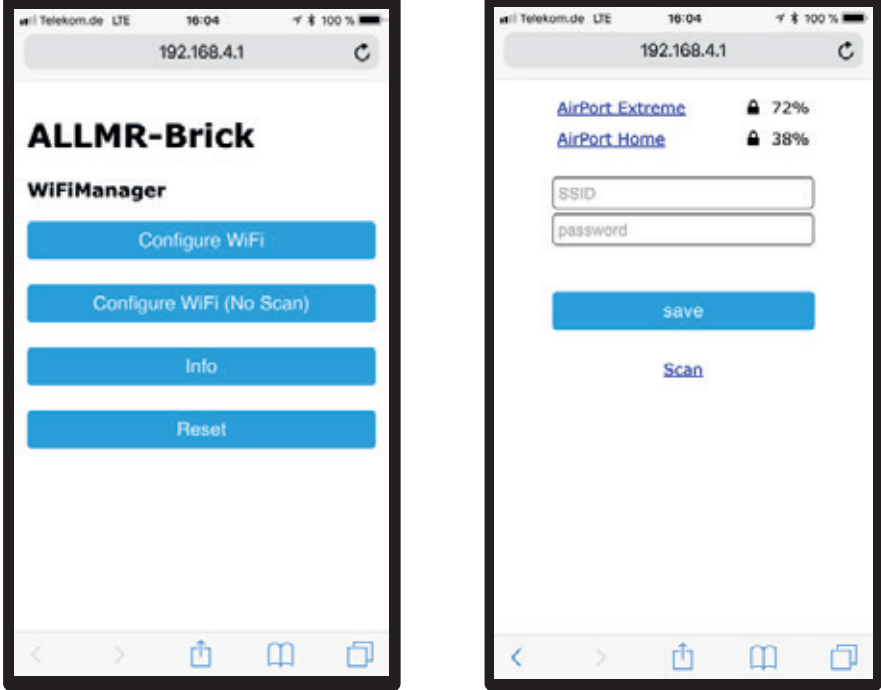

4. Im WiFi Manager muss man auf "Configure WiFi" (auf Deutsch "Konfiguriere WLAN, linker Screenshot) tippen. Danach erscheint eine Liste der sichtbaren WiFi Hotspots mit Angabe der Empfangsstärke (rechter Screenshot). Hier tippt man auf den WiFi Hotspot, den man benutzen möchte. Danach muss man das Passwort für diesen WiFi Hotspot eingeben und auf "save" tippen. Danach erscheint die Meldung, dass die Auswahl gespeichert wurde:

> Credentials Saved Trying to connect Weread to network. If it fails reconnect to AP to try again

Der WiFi Hotspot ist nun auf dem Powermeter eingerichtet und wird, auch nach Aus- und Einschalten des Bricks, immer wieder benutzt, solange er verfügbar ist.

## **Display umschalten**

Mit dem "DISPLAY"-Taster kann man die eingebaute Anzeige umschalten, um verschiedene Messergebnisse gleichzeitig oder allein anzeigen zu lassen:

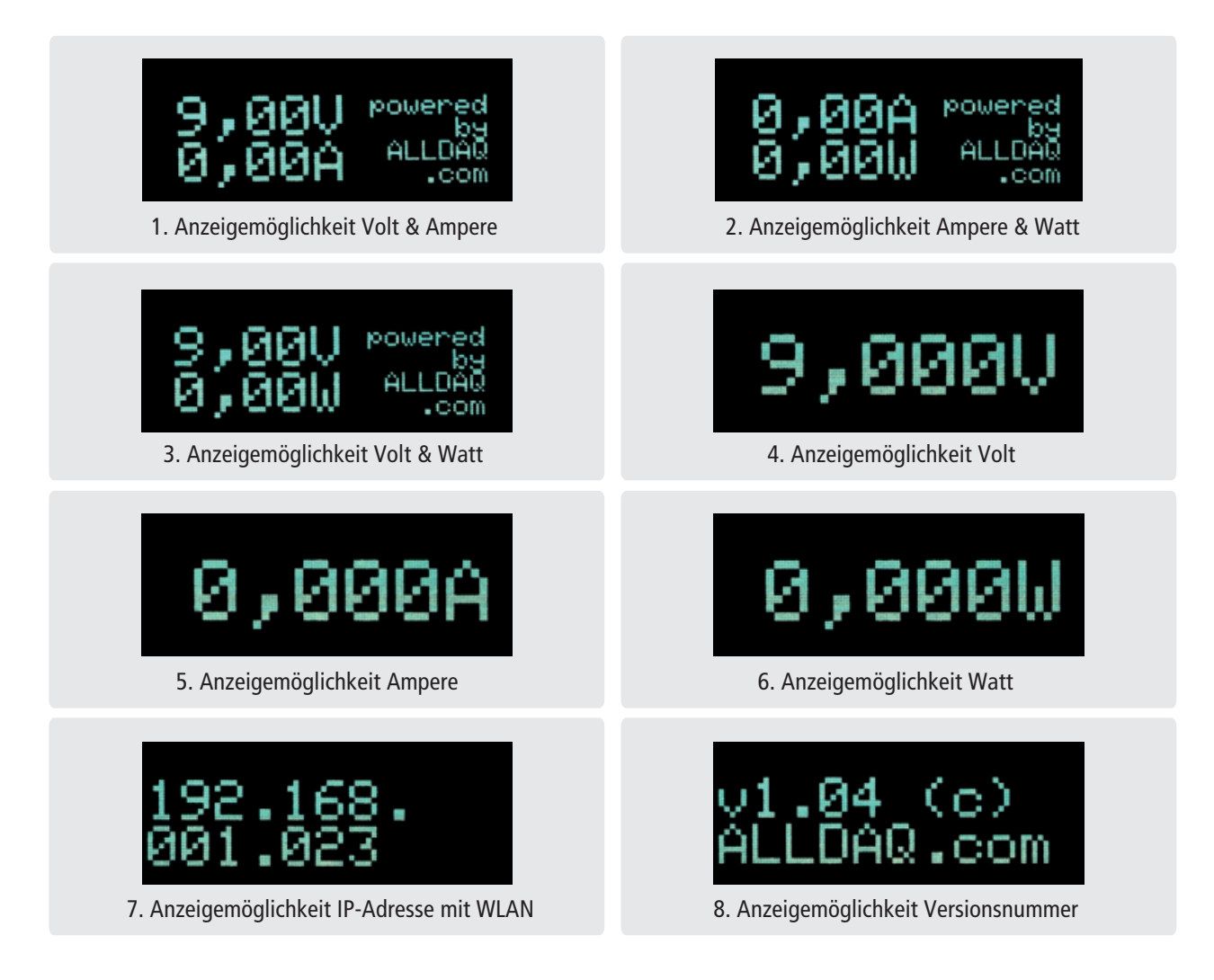

Falls keine WLAN-Verbindung aufgebaut wurde, weil die Inbetriebnahme ohne WLAN erfolgt ist, wird keine IP-Adresse angezeigt sondern folgende Meldung:

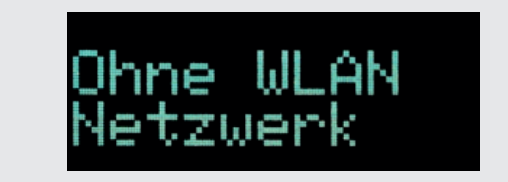

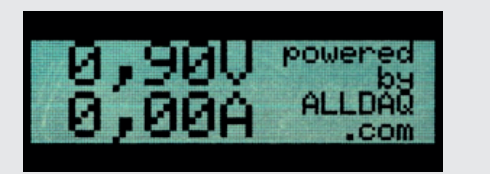

9. Anzeigemöglichkeit ohne WLAN-Verbindung 10. Invertierte Darstellung nach Drücken von "Hold"

## **Werte messen**

Die Anzeige der Messwerte erfolgt in Echtzeit. Wenn man einen Messwert "einfrieren" und protokollieren möchte, so drückt man die "Hold"-Taste und das Display schaltet auf invertierte Darstellung um, bis man erneut die "Hold"-Taste betätigt, um mit der Echtzeit Messung fortzufahren. Der Messwert wird auf dem USB-Terminal und auf der Webseite des Powermeters dokumentiert. Auf der Webseite können bis zu 50 Messergebnisse angezeigt werden. Durch Drücken auf das OLED-Display wird die IP-Adresse angezeigt, durch erneutes Drücken auf das Display gelangt man zur 1. Anzeigemöglichkeit zurück. Alternativ kann man auch mit der "DISPLAY"-Taste weiterschalten.

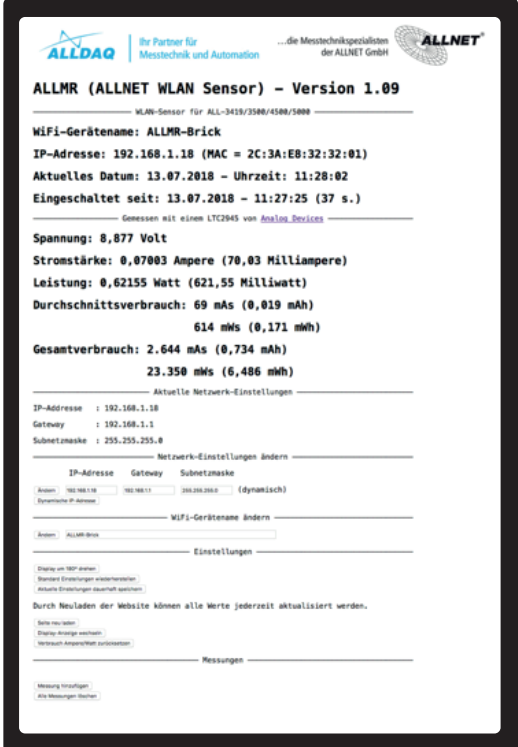

# **7. Aufbau des Powermeter Bricks**

Bevor es gleich mit den Schaltungsversuchen losgeht, wird nachfolgend der Aufbau des Powermeter Bricks – und damit auch vieler anderer Messgeräte – kurz angerissen. Vielleicht sind dir manche Begriffe beim ersten durchlesen noch nicht ganz klar – das ist aber kein Problem. Wenn du das Handbuch ganz durchgearbeitet hast, wirst du die einzelnen Schritte sehr gut verstehen.

In unserem Powermeter Brick ist ein sogenannter LTC2945 verbaut, das ist ein Chip, der Strom, Spannung und Leistung messen kann. Unten findest du den Schaltplan des LTC2945, anhand dessen nun die Spannungs- und Stromstärkenmessung erklärt wird.

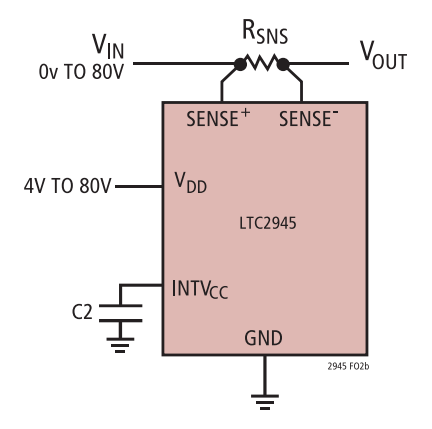

### **Spannungsmessung 7. 1**

Die Spannung wird an "SENSE+" in Bezug auf "GND" (Abkürzung für "ground", auf Deutsch "Masse") gemessen. Der Messbereich geht von 0V bis 102,4V. Bei einer Auflösung des ADCs (Abkürzung für "analog-to-digital converter", auf Deutsch Analog-Digital-Umsetzer) von 12 Bit ergibt das eine rechnerische Genauigkeit von

$$
\frac{102.4V}{2^{12}} = 0.025V
$$

Dies bedeutet, dass der gemessene Spannungswert auf 0,025V oder 25mV genau ist. Man spricht hier auch von "1 LSB hat 25mV". "LSB" bedeutet "least significant bit", der vorangegangene Ausdruck lautet auf Deutsch also ungefähr "Ein Bit hat mindestens eine Größe von 25mV, genauer kann man nicht messen". In der Praxis kann man dann in der Regel von einer typischen Genauigkeit von ca. 4-5 LSB, sprich 100-125mV ausgehen. Man sollte also von der Theorie zur Praxis verstehen, dass die Messgenauigkeit immer ein bisschen schlechter ist, als angegeben. Vielleicht hast du im oben gezeigten Schaltbild schon die Kennzeichnung "V\_IN 0V TO 80V" gesehen, dies deckt sich nicht mit dem zuvor angegebenen Messbereich von 0V bis 102,4V. Durch die innere Verschaltung des LTC2945 kann nämlich tatsächlich nicht das ganze Potential ausgeschöpft werden, daher liegt das Maximum bei 80V.

Bei einer Spannungsmessung wünscht man sich immer einen möglichst hohen Innenwiderstand des Messgerätes, da nur so gewährleistet ist, dass die meiste Spannung am Messgerät abfällt und dadurch das Ergebnis nicht verfälscht wird. In der Regel haben Handmultimeter einen Innenwiderstand von ca. 10MΩ.

Leider besitzt der LTC2945 am "SENSE+" Eingang nur einen Innenwiderstand von wenigen hundert KiloΩ. Somit ist dieser Powermeter Brick nicht gut geeignet, um Spannungsabfälle an einem 10kΩ Widerstand bzw. Sensor (Fotowiderstand, NTC, Potentiometer, etc.) zu messen. Wir konzentrieren uns deshalb auf die Verbrauchsmessung und die Stromstärkenmessung.

## **7. 2 Strommessung**

Hinter der Strommessung steckt in Wirklichkeit auch wieder nur eine Spannungsmessung. Dieses mal aber differentiell und nicht Single Ended (der Elektroniker meint mit "Single Ended, dass etwas auf Masse, also GND bezogen ist). Wie das Wort differentiell schon sagt, wird hier eine Differenz, mathematisch ausgedrückt: Delta (abgekürzt Δ) gemessen. Genauer gesagt geht es um das ΔSENSE zwischen SENSE+ und SENSE-, also den Spannungsabfall über dem Widerstand R\_SNS. In unserem Fall ist der R\_SNS 0,02Ω groß. Dieser Strommesswiderstand wird auch oft Shunt-Widerstand genannt.

Am einfachsten ist es, wenn man sich ein Rechenbeispiel überlegt:

An SENSE+ liegen 5V an und an SENSE- sind es nur noch 4,98V

 $\triangle$ SENSE = SENSE+ - SENSE- = 5V – 4.98V = 0.02V

Dank der bekannten Formel "U = RxI" lässt sich jetzt der Strom berechnen, weil wir U und R kennen.

$$
I = \frac{U}{R} \longrightarrow \frac{\Delta \text{SENSE}}{R_{SNS}} = \frac{0.02V}{0.02\Omega} = 1A
$$

Keine Angst! Die Formeln, Größen und Einheiten lernst du im Laufe des Handbuchs in Ruhe kennen! Noch eine Information zum LTC2945: die maximale Spannungsdifferenz ΔSENSE liegt bei 102,4mV – eine höhere Differenz kann nicht gemessen werden. Zum Vergleich: in unserem Rechenbeispiel hatten wir 0,02V also 20mV, dies liegt somit im grünen Bereich. Aus der maximalen Spannungsdifferenz ΔSENSE von 102,4mV ergibt sich ein maximal zu messender Strom von 5,12A und ein LSB von 5,12A

 $= 1,25mA$ .

Ganz anders als bei der Spannungsmessung ist bei der Strommessung also ein möglichst kleiner Innenwiderstand wünschenswert. Hier soll so wenig wie möglich Spannung abfallen, weil der Shunt-Widerstand hier in Reihe zum Verbraucher liegt. Den Unterschied zwischen Reihen- und Parallelschaltung lernst du in Kapitel 9 noch ganz genau kennen.

# **8. Schaltungsbeispiele zur Messung des Stromverbrauchs**

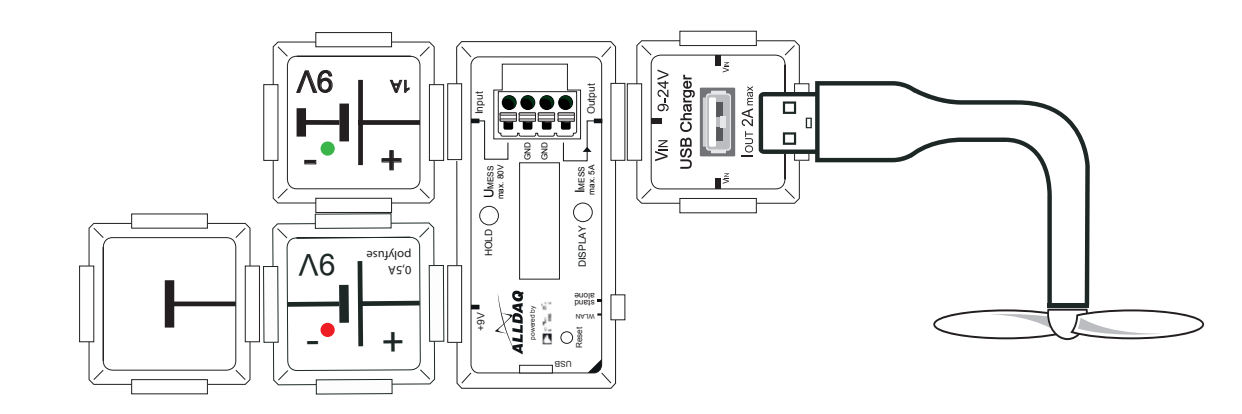

**8.1 Berechnung der Stromstärke an einem Spannungswandler**

In diesem Versuch werden wir nicht nur den Verbrauch eines Ventilators an einem USB Port ablesen, sondern uns auch den Spannungswandler genauer ansehen. Zunächst stecken wir den Lüfter in den USB Port und notieren unsere Ergebnisse. Hier sind unsere aktuellen Werte als Beispiel aufgelistet, natürlich macht es Sinn, die eigenen zu notieren und nachzurechnen.

> Spannung U: 9,052V Stromstärke I: 0,159A Leistung P: 1,439W

Der Stromverbrauch – genannt Leistung mit der Abkürzung P für das englische Wort "Power" – wird durch das Produkt aus der angelegten Spannung und der Stromstärke angegeben. Die nachstehende Formel beschreibt die Berechnung der Leistung in Watt bei Gleichstrom:

## $P = U \times I$

Um diese Formel zu überprüfen setzen wir die abgelesenen Werte ein. Dabei kann es sein, dass sich bei der gemessenen und der berechneten Leistung kleine Abweichungen ergeben, dies liegt daran, dass die Werte der Spannung und Stromstärke leicht schwanken.

$$
P = 9.052V \times 0.159A \sim 1.439W
$$

Die Leistung, welche uns angezeigt wird ist auf den Moment bezogen. Dies bedeutet aber nicht, dass die Leistung – also der Stromverbrauch – nicht schwanken kann.

Nun kommen wir aber zum eigentlich spannenden Teil: Unser USB Brick hat nämlich einen Spannungswandler verbaut. USB Geräte arbeiten mit 5 Volt Spannungseingang, dies ist standardisiert, sodass man an USB Ports quasi alle passenden Verbraucher anschließen kann. Wie passen nun aber die gemessenen 9V zu den tatsächlichen 5V? Der Powermeter Brick misst die Spannung an einem bestimmten Punkt, in unserer Schaltung gleich nach dem Netzteil. Auch die Stromstärke und die sich daraus ergebene Leistung sind auf diesen Bereich gesehen richtig. Am USB Port, an welchem der Ventilator angeschlossen ist, liegen allerdings 5V an. Der Spannungswandler ändert sozusagen das Verhältnis von Spannung und Stromstärke, wobei der Verbrauch (die Leistung) gleich bleibt. Wenn wir also die tatsächliche Stromstärke am USB Port ermitteln wollen, so nutzen wir die gemessene Leistung von 1,439W und die angegebene Spannung von 5V und rechnen mit der eben gelernten Formel die Stromstärke aus.

$$
P = U \times I \rightarrow I = \frac{P}{U} \rightarrow I = \frac{1,439W}{5V} \sim 0,288A
$$

Die Stromstärke, welche für den Ventilator bereitsteht, liegt also in Wirklichkeit bei 288mA (Milliampere). Unser Spannungswandler behält also grundsätzlich die gleiche Leistungsabgabe, setzt aber die Spannung und die Stromstärke in ein anderes Verhältnis. Es sei hier nur kurz erwähnt, dass es auch Wandler gibt, die lediglich die Spannung mindern und die Stromstärke unberührt lassen. P wird also daraus resultierend insgesamt kleiner, der Überschuss wird nämlich z.B. als Wärme abgegeben

### **Stromverbrauch eines Smartphones beim Ladevorgang 8. 2**

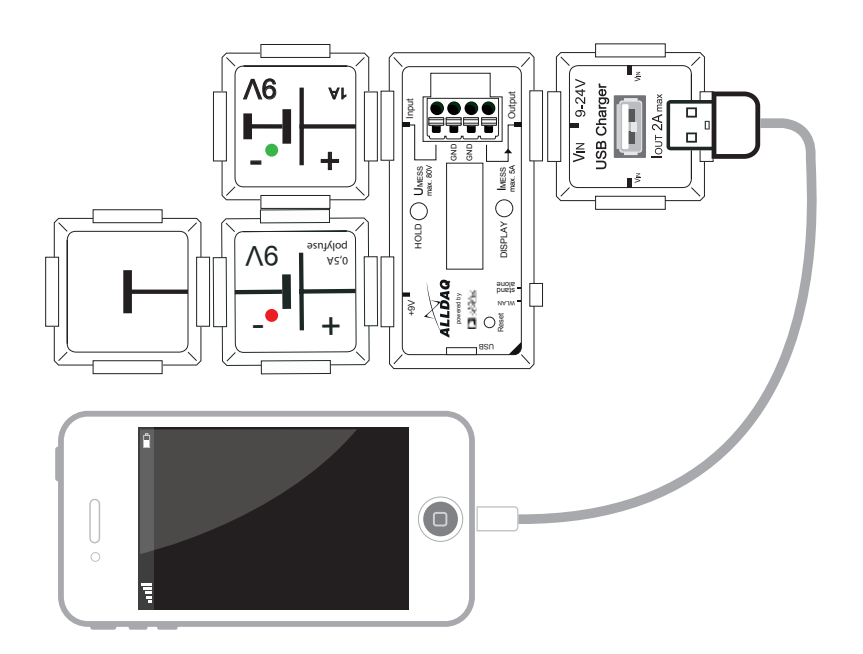

In diesem Versuch nutzen wir unser Smartphone, um den Stromverbrauch über eine bestimmte Zeit zu messen. Die Leistung wird hier nämlich nicht die ganze Zeit bei einem festen Wert liegen, sondern mehr oder weniger werden. Stecke dein Handy mittels USB Kabel an den Port des USB Bricks und lese die Leistung ab. Was bedeutet dieser Wert? Die Wattzahl, welche du hier siehst ist nur eine Momentaufnahme. Wenn das angeschlossene Smartphone immer gleich viel "Saft" ziehen würde, so wäre die Anzeige aussagekräftig. Da dies aber nicht der Fall ist, müssen wir uns selbst eine Lösung des Problems suchen. Eine sehr viel genauere Messung erhalten wir, wenn wir uns die Leistung innerhalb einer Stunde beispielsweise alle 10 Minuten plus die erste und 59. Minute ansehen. Da die Anzeige des Powermeter Bricks beim Laden eines Handys durchgehend schwankt,

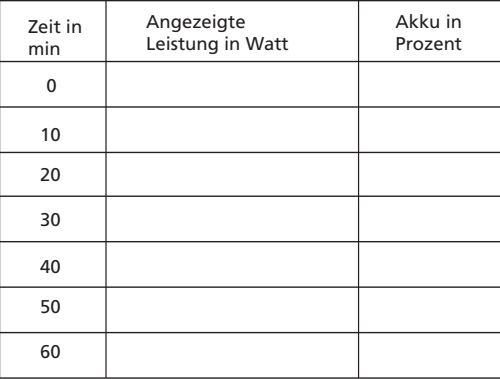

Um nun den ungefähren, echten Wert pro Stunde zu berechnen, müssen lediglich alle angezeigten Leistungen in Watt zusammengezählt und durch 7 (Anzahl der Ablesungen) geteilt werden. Dieser Wert ist nun schon viel genauer, als der zufällige abgelesene. Man kann nun sagen das Smartphone verbraucht ca. xy Wh (gesprochen Wattstunden).

Wattstunden gegenüber Watt kann man mit der Geschwindigkeit beim Autofahren gut vergleichen. Wenn man mit 127km/h fährt, so heißt das nicht, dass man nach einer Stunde genau 127km weit gefahren ist. Man bremst, man beschleunigt: kurz gesagt ändert sich die Geschwindigkeit ständig. Wenn man nach einer Stunde aber beispielsweise genau 95 km weit gekommen ist, so ist man im Durchschnitt "echte" 95km/h gefahren. Natürlich kann auch eine Tabelle mit sehr viel mehr Ablesungen erstellt werden, um noch genauere Werte zu ermitteln.

Um die Zahlen grafisch anschaulicher darzustellen, ist es praktisch, diese in einem Diagramm einzutragen. Wenn die Punkte verbunden werden, ergibt sich ein übersichtliches Kurvendiagramm.

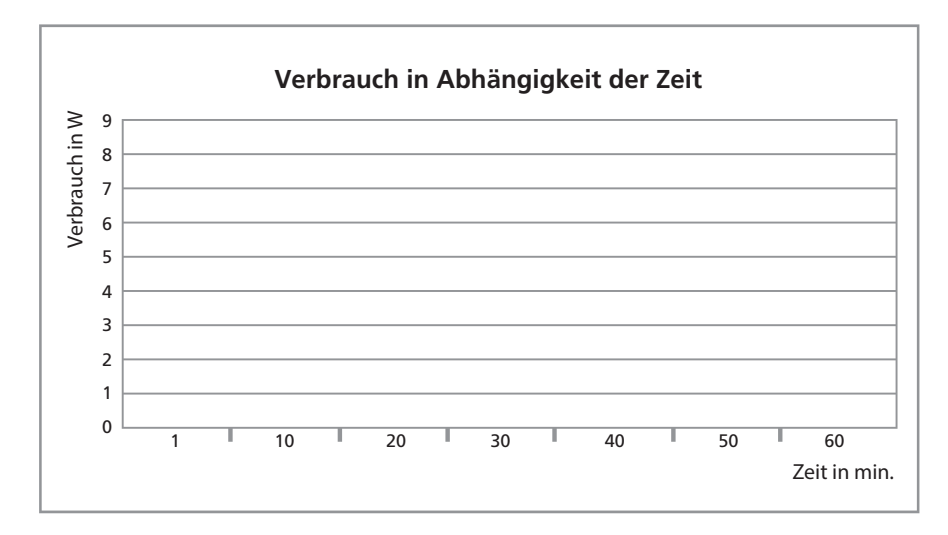

In grafischer Version noch interessanter ist allerdings der Verbrauch in Abhängigkeit des Akkustands deines Smartphones. Diese Angabe findet man meist im rechten oder linken oberen Eck des Smartphone Displays. Trage die Werte ein und erstelle daraus wie im vorherigen Beispiel ein Kurvendiagramm.

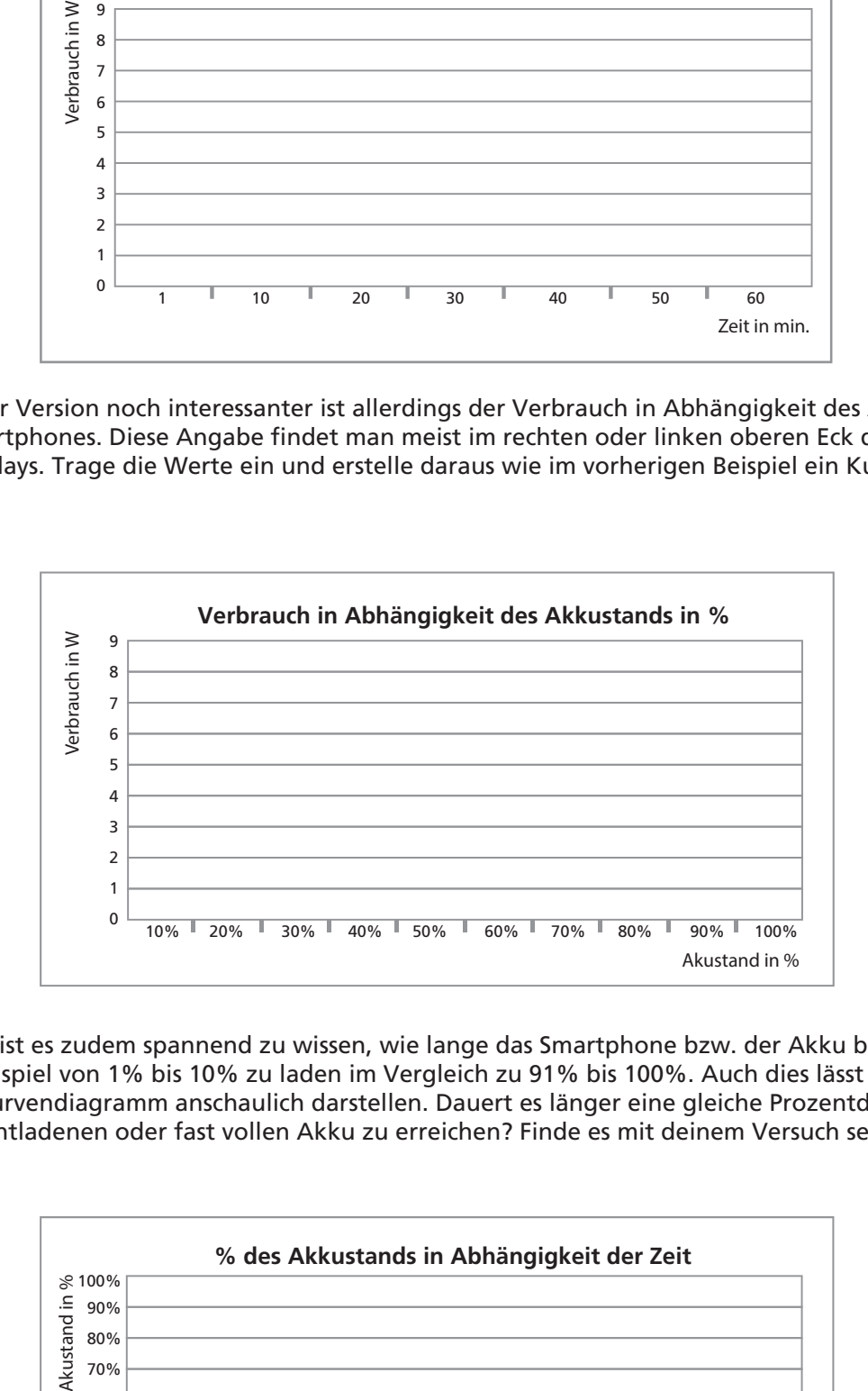

Am Schluss ist es zudem spannend zu wissen, wie lange das Smartphone bzw. der Akku benötigt, um zum Beispiel von 1% bis 10% zu laden im Vergleich zu 91% bis 100%. Auch dies lässt sich in einem Kurvendiagramm anschaulich darstellen. Dauert es länger eine gleiche Prozentdifferenz beim fast entladenen oder fast vollen Akku zu erreichen? Finde es mit deinem Versuch selbst heraus!

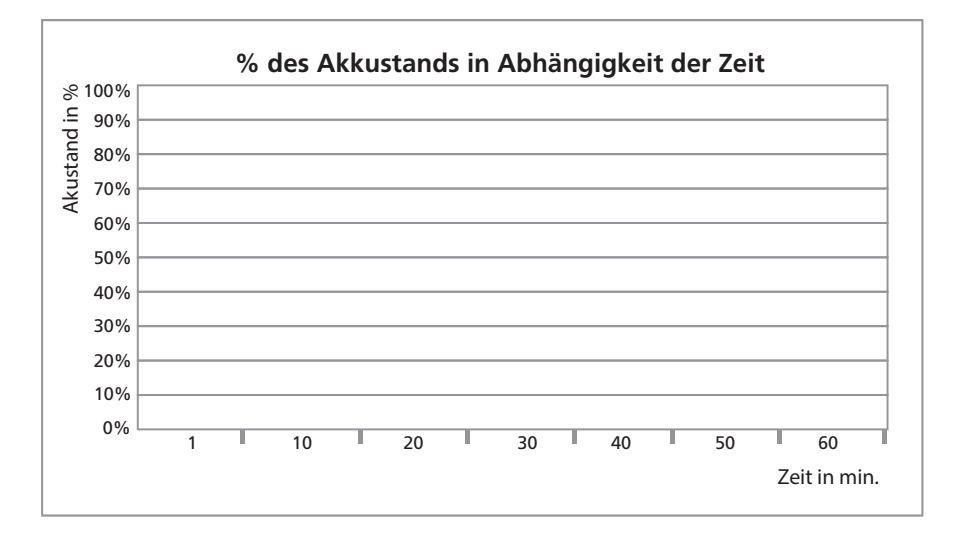

# **9. Schaltungsbeispiele zur Berechnung von Widerstandsnetzwerken**

## **9.1 Der Widerstand**

Georg Simon Ohm hat im Jahre 1826 den Widerstand als Zusammenhang von Spannung und Strom in elektrischen Leitern formuliert, das sog. Ohm´sche Gesetz war geboren. Ihm zu Ehren wurde die Einheit für den elektrischen Widerstand als Ohm (Symbol Ω) festgelegt.

Schon beim ersten Betrieb einer Leuchtdiode haben wir einen Widerstand (im LED-Brick) eingesetzt. Im Gegensatz zu Metallen, die einen recht kleinen Widerstand haben, enthält ein solches Widerstandsbauelement ein Material, das einen höheren Widerstand hat (z. B. eine sehr dünne Kohleschicht). Solche Widerstands-Bauelemente verringern also den elektrischen Stromfluss und sind für elektronische Schaltungen unerlässlich. Durch einen Widerstand kann der Stromfluss reduziert und eine gewünschte Spannung eingestellt werden. Er ist also eine gewünschte und benötigte Eigenschaft eines elektronischen Bauteiles, anders als es der Name vermuten lässt. Isolator und Supraleiter sind die Extrembeispiele für einen elektrischen Widerstand. Der ideale Isolator hat einen unendlich hohen, der perfekte Leiter (sog. Supraleiter) keinen Widerstand. Hätte ein Stromkreis keinen Widerstand, wäre der in ihm fließende Strom unendlich hoch, was in der Praxis nicht möglich ist. Jeder Stromkreis hat, auch bei Kurzschluss, also dem direkten Ladungsaustausch zwischen Kathode und Anode der Spannungsquelle, mindestens noch deren Innenwiderstand zu überwinden.

Der elektrische Strom lässt sich gut mit einem Wasserstrom durch einen Leitungsengpass vergleichen. Proportional zum Durchmesser des Rohres nimmt auch die Wassermenge ab, die während eines definierten Zeitfensters hindurchfließen kann. Soll trotzdem die gleiche Menge an Wasser (im definierten Zeitfenster) den Engpass im Rohr passieren, so ist der Druck an der Eingangsseite zu erhöhen. Der Druck ist das Äquivalent zur elektrischen Spannung, der Wasserstromfluss zum elektrischen Strom und der Reibungswiderstand des Wasserrohres zum elektrischen Widerstand. Erhöht sich der Wasserdruck, fließt mehr Wasser in der gleichen Zeit durch das Rohr.

Der Wasserdruckunterschied zwischen Eingang und Ausgang des Rohres ist analog zum Spannungsabfall an einem elektrischen Widerstand. Die Eigenschaften Spannung (U), Strom (I) und Widerstand (R) stehen in einem engen Zusammenhang. Genau diese Proportionalität von Strom (Wassermenge) und Spannung (Wasserdruck) und der Abhängigkeit des elektrischen Widerstands von Länge und Querschnittsfläche (Querschnittsäche des Rohres) eines metallischen Leiters hat Georg Simon Ohm entdeckt. Man nennt das heute ohm´sches Gesetz.

Es gilt die Beziehung: Spannung (U) ist gleich dem Produkt aus Strom (I) und Widerstand (R). In Formelschreibweise mit Umformungen sieht das so aus:

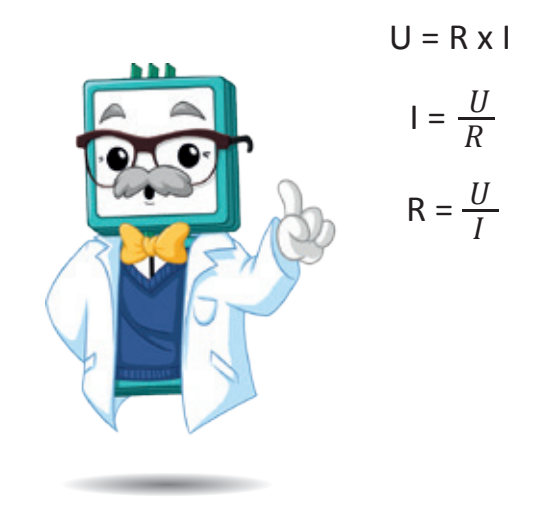

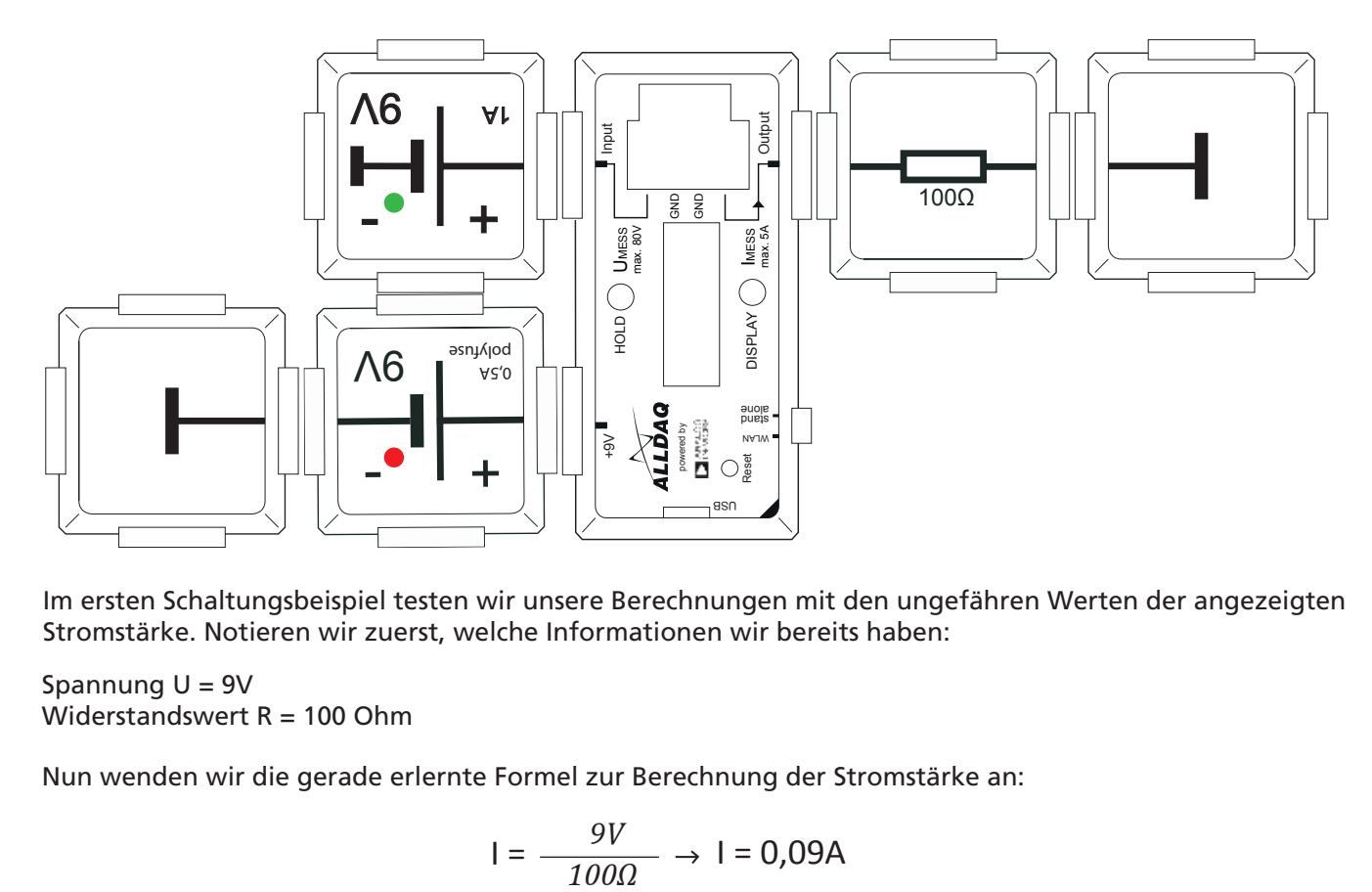

Im ersten Schaltungsbeispiel testen wir unsere Berechnungen mit den ungefähren Werten der angezeigten Stromstärke. Notieren wir zuerst, welche Informationen wir bereits haben:

Spannung  $U = 9V$ Widerstandswert R = 100 Ohm

Nun wenden wir die gerade erlernte Formel zur Berechnung der Stromstärke an:

$$
I = \frac{9V}{100\Omega} \rightarrow I = 0,09A
$$

Unsere berechnete Stromstärke liegt bei 0,09 Ampere. Wenn wir einen Blick auf das Messgerät werfen, zeigt dieses ungefähr den passenden Wert an.

Der Widerstand ist genauso wie beispielsweise eine LED Lampe, ein Motor oder ein anderer Aktor ebenfalls ein Verbraucher. Dies bedeutet, dass er eine gewisse Menge Strom verbraucht. Die Berechnung der Leistung ist auch hier das Produkt aus Spannung und Stromstärke.

$$
P = U \times I
$$

Wenn wir diese Formel auf unsere aufgebaute Schaltung beziehen, so erhalten wir folgende Rechnung:

$$
P = 9V \times 0,009A \rightarrow P = 0,81W
$$

Da unser Verbraucher ein Ohm´scher Widerstand ist, können wir die Leistungsangabe auch anders berechnen. Die Spannung U können wir durch die Formel U = R x I als Produkt des Widerstands und der Stromstärke ersetzen. Genauso kann die Stromstärke I als Produkt aus Widerstand und Spannung geschrieben werden. Daraus ergeben sich durch die Zusammenfassung von zweimal "I" bzw. zweimal "U" zu "I<sup>2"</sup> bzw. "U<sup>2</sup>" folgende Formeln:

$$
P = I^2 \times R
$$
 oder  $P = \frac{U^2}{R}$ 

Auf unsere Schaltung angewendet, ergeben sich folgende Rechnungen:

$$
P = 0.009^2 A \times 100 \Omega \rightarrow P = 0.0081 A \times 100 \Omega \rightarrow P = 0.81 W
$$

*oder*

$$
P = \frac{9^2 V}{100 \Omega} \rightarrow P = \frac{81 V}{100 \Omega} \rightarrow P = 0.81 W
$$

## **9.2 Der Gesamtwiderstand in einer Serienschaltung**

Wenn in einem Stromkreis die Bauteile so angeordnet werden, dass durch alle ein und derselbe Strom ießt, nennt man diese Serien- oder Reihenschaltung. In diesem Sinne wird auch der Begriff Serienschaltung für die Hintereinanderschaltung von zwei oder mehreren Widerständen verwendet. Wir bauen jetzt eine Serienschaltung aus einem 100Ω und einem 330Ω Widerstand.

*n*

Allgemein gilt folgende Formel für eine Serienschaltung:  $\ R_{\rm ges}$  =  $\rm R_{1}$ +  $\rm R_{2}........$  + $\rm R_{n}$ 

Der Mathematiker schreibt dafür auch:

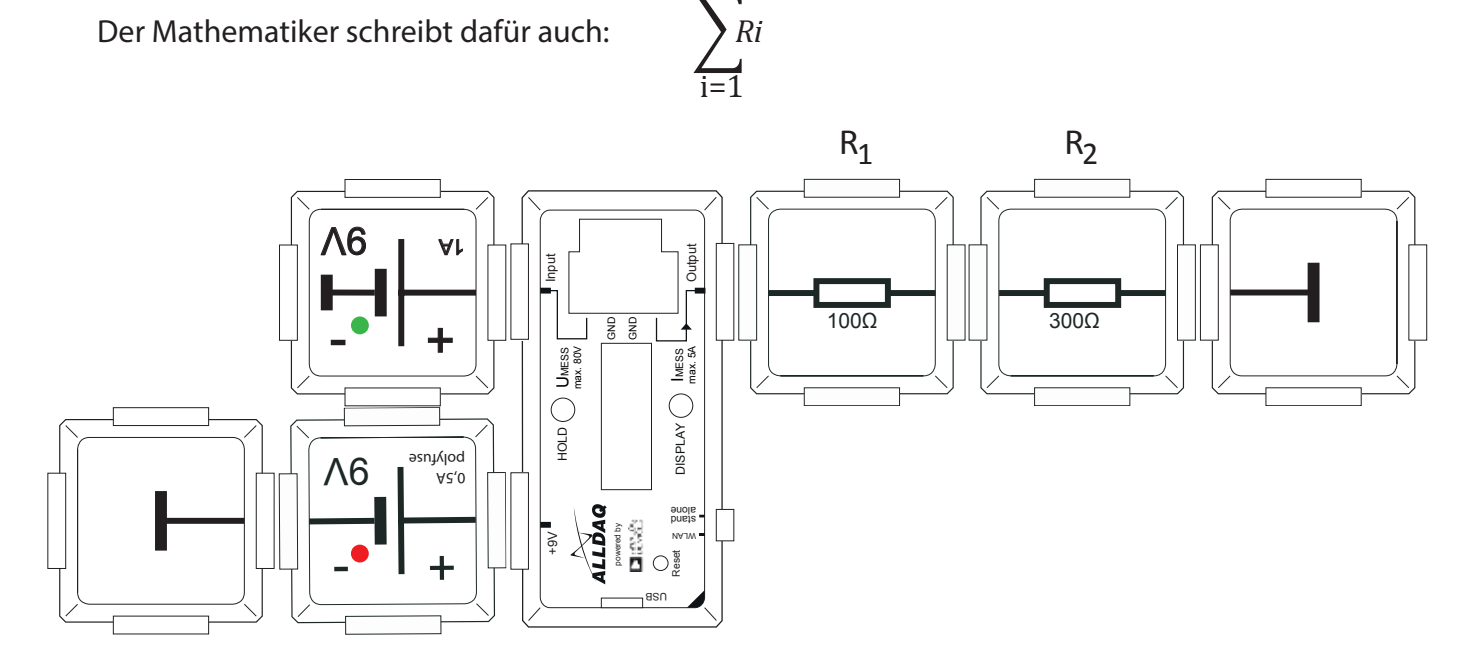

Die Widerstandberechnung für unser Bespiel ist sehr einfach und lautet wie folgt:

 $R_{\rm ges} = R_1 + R_2 \rightarrow R_{\rm ges} = 100 \Omega + 330 \Omega \rightarrow R_{\rm ges} = 430 \Omega$ 

Nun testen wir wieder unsere Berechnungen mit den ungefähren Werten der angezeigten Stromstärke. Notieren wir zuerst, welche Informationen wir bereits haben:

Spannung  $U = 9V$ Widerstand R<sub>ges</sub> = 430Ω

Nun wenden wir die zuvor erlernte Formel zur Berechnung der Stromstärke an:

$$
| = \frac{9V}{430\Omega} \rightarrow | = \sim 0,021A
$$

Für unsere Versuche genügt es, das Ergebnis auf drei Nachkommastellen zu runden.

Nun wollen wir auch die Leistung unserer Schaltung berechnen. Dazu wenden wir die zuvor erlernte Formel an:

$$
P = 9V \times 0.021A \rightarrow P = 0.189W
$$

Wenn wir einen Blick auf das Brick Powermeter werfen, sehen wir die ungefähren Werte, welche wir berechnet haben. Unsere Formeln sind damit verifizierbar.

## **9.3 Der Gesamtwiderstand in einer Parallelschaltung**

Wenn der Strom zwei Möglichkeiten hat, zu einem bestimmten Punkt zu gelangen, so liegt eine Parallelschaltung vor. Wenn zwei gleiche Widerstände, also beispielsweise zwei 100Ω Widerstände parallel aufgebaut sind, so teilt sich der Gesamtwiderstand. In diesem Beispiel wäre bei R<sub>1</sub> = 100Ω und R<sub>2</sub>= 100Ω → Rges = 50Ω. Bei unterschiedlichen Werten ist es aber nicht so einfach, hierfür benötigen wir wieder eine neue Formel.

Wenn man es mathematisch formuliert, werden alle Kehrwerte der Widerstände (genannt reziprok) addiert. Der Zusammenhang lautet:

$$
\frac{1}{R_{ges}}=\frac{1}{R_1}+\frac{1}{R_2}\cdots+\frac{1}{R_n}
$$

Wenn eine Parallelschaltung lediglich zwei (!) Widerstände enthält, so können wir eine einfachere Formel anwenden:

$$
R_{ges} = \frac{R_1 \times R_2}{R_1 + R_2}
$$

Achtung: Bei mehr als zwei Widerständen in einer Parallelschaltung kann diese Formel nicht angewendet werden!

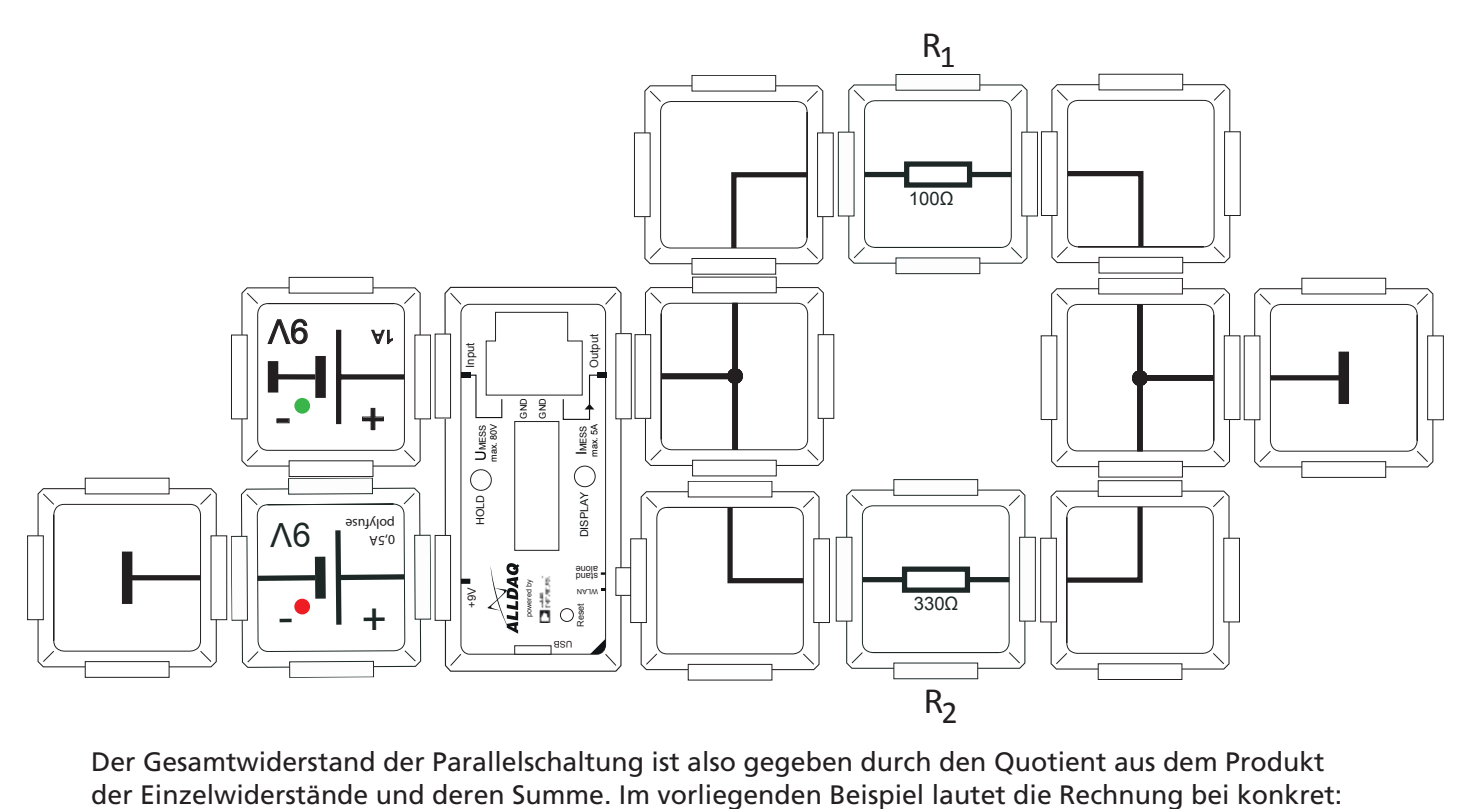

Der Gesamtwiderstand der Parallelschaltung ist also gegeben durch den Quotient aus dem Produkt

$$
R_{ges} = \frac{100\Omega \times 330\Omega}{100\Omega + 330\Omega} \rightarrow R_{ges} = \frac{33.000}{430} \rightarrow R_{ges} \sim 76,744\Omega
$$

Auch bei der Parallelschaltung testen wir unseren abgelesenen Wert der Stromstärke und Leistung mit einer Rechnung. Notieren wir wieder, welche Informationen wir bereits haben:

Spannung  $U = 9V$ Widerstand Rges = 76,744 Ohm

Die Berechnung der Stromstärke ergibt sich wie in den vorherigen Beispielen aus dem Quotient aus Spannung und Widerstand:

$$
| = \frac{9V}{76,744\Omega} \rightarrow | = \sim 0,117A
$$

Nun können wir auch noch die Leistung berechnen:

$$
P = 9V \times 0,117A \rightarrow P = 1,053W
$$

## **9. 4 Der Gesamtwiderstand in einer gemischten Schaltung**

In der Elektronik ist es sehr selten, dass nur reine Serien- oder Parallelschaltungen Verwendung finden. Oft sind es gemischte Schaltungen, die aus Verzweigungen von Serien- und Parallelschaltungen bestehen. Der nachfolgende Aufbau zeigt so eine (auch genannt) Gruppenschaltung.

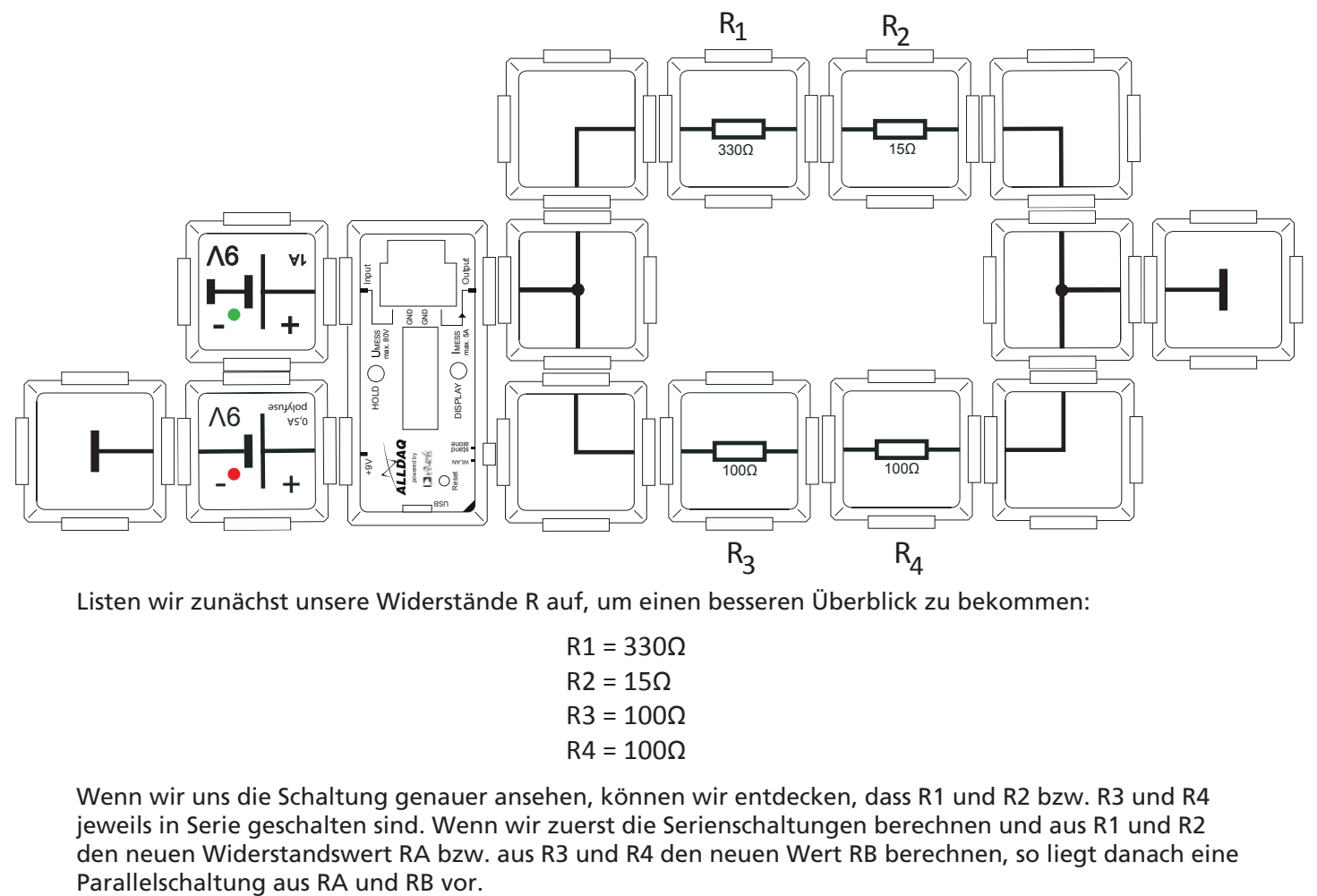

Listen wir zunächst unsere Widerstände R auf, um einen besseren Überblick zu bekommen:

 $R1 = 330\Omega$  $R2 = 15Q$  $R3 = 100Q$  $R4 = 100\Omega$ 

Wenn wir uns die Schaltung genauer ansehen, können wir entdecken, dass R1 und R2 bzw. R3 und R4 jeweils in Serie geschalten sind. Wenn wir zuerst die Serienschaltungen berechnen und aus R1 und R2 den neuen Widerstandswert RA bzw. aus R3 und R4 den neuen Wert RB berechnen, so liegt danach eine

Beginnen wir mit der Zusammenfassung der Widerstände R<sub>1</sub> und R<sub>2</sub> zum neuen Widerstand R<sub>A</sub> mit Hilfe der Formel für eine Serienschaltung:

$$
R_A = R_1 + R_2 \rightarrow R_A = 300\Omega + 15\Omega \rightarrow R_A = 345\Omega
$$
  

$$
R_A = R_1 + R_2 \rightarrow R_A = 300\Omega + 15\Omega \rightarrow R_A = 345\Omega
$$

Nun berechnen wir den neuen Widerstand RB aus  $R_2$ und  $R_3$ :

$$
R_B = R_3 + R_4 \to R_B = 100\Omega + 100\Omega \to R_B = 200\Omega
$$

Nun sieht unser Schaltbild schon sehr viel übersichtlicher aus und es ist leicht zu erkennen, dass nun eine Parallelschaltung aus den Widerständen R<sub>A</sub> und R<sub>B</sub> vorliegt. Um aus R<sub>A</sub> und R<sub>B</sub> nun den Gesamtwiderstand Rges zu berechnen, nutzen wir die Formel für die Parallelschaltung:

$$
R_{ges} = \frac{R_A x R_B}{R_A + R_B} \longrightarrow R_{ges} = \frac{345\Omega \times 200\Omega}{345\Omega + 200\Omega} \longrightarrow R_{ges} = \frac{69.000}{545} \longrightarrow
$$

*R ~* 126,606*Ω ges*

Um zu überprüfen, ob wir den Gesamtwiderstand richtig berechnet haben, reicht ein Blick auf das Powermeter. Auch wenn der Wert, wie in den vorherigen Schaltungen nicht genau übereinstimmt, können wir abschätzen, ob der Wert ungefähr im richtigen Bereich liegt. Da wir am Powermeter beispielsweise die Stromstärke ablesen können, nutzen wir diesen Wert als Vergleich. Als Widerstandswert nutzen wir hier natürlich unseren berechneten R<sub>ges.</sub>

Spannung U = 9V Widerstand R<sub>ges</sub> = 126,606Ω

$$
I = \frac{U}{R_{ges}} \rightarrow I = \frac{9V}{126,606\Omega} \rightarrow I \sim 0,071A
$$

Zum Schluss können wir noch die Leistung berechnen, auch diese kann ungefähr am Powermeter abgelesen werden:

$$
P = 9V \times 0,071A \rightarrow P = 0,639W
$$

Durch die Schritt-für-Schritt Auflösung von einzelnen Serien- und Parallelschaltungen mit Hilfe der erlernten Formeln kann in fast jeder Schaltung der Gesamtwiderstand zwischen zwei Punkten berechnet werden. Manchmal sind Widerstandsnetzwerke allerdings so komplex aufgebaut, dass diese Formeln nicht ausreichend sind. Solche Schaltungen sind das Thema des nächsten Kapitels.

## **9. 5 Berechnung des Gesamtwiderstands in einer Brückenschaltung durch die Dreieck-Stern-Transformation**

Die folgende Schaltung unterscheidet sich von der vorherigen lediglich durch einen 1 Ohm Widerstand in der Mitte, wobei dieser mit allen Widerständen verbunden ist. Da der Widerstand als "Brücke" fungiert, nennte sich diese Art von Netzwerk Brückenschaltung. Wir bezeichnen ihn ab jetzt als R5

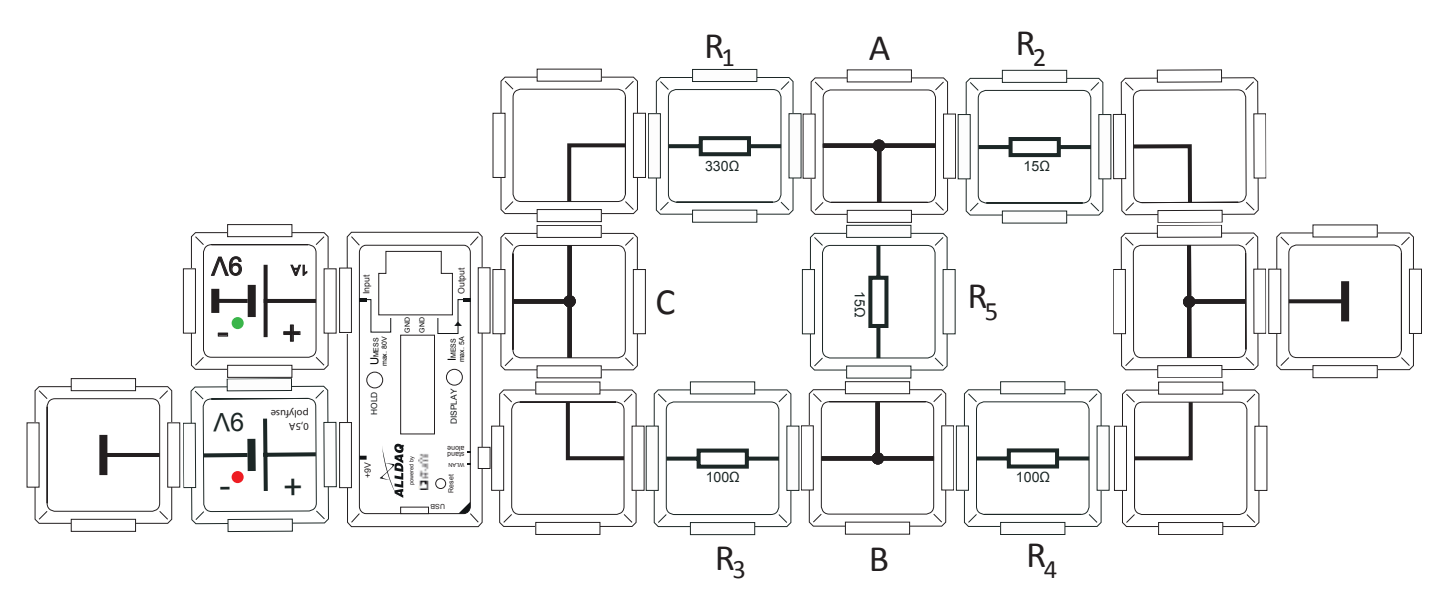

Es gibt zwei Möglichkeiten die Schaltung durch Formeln zu vereinfachen, sodass wir wie im letzten Beispiel eine "reine" Gruppenschaltung aus Parallel- und Serienschaltungen erhalten. Wir sehen uns die sogenannte "Dreick-Stern-Transformation" Methode an.

Wir sehen uns die sogenannte "Dreieck-Stern-Transformation" Methode an. Wenn man A, B und C verbindet, ergibt das die Form eines Dreiecks (gelb markiert).

Die Widerstände R<sub>1</sub>, R<sub>2</sub> und R<sub>3</sub> sind also in einem Dreieck verschalten, da an jedem Schenkel des Dreiecks ein Widerstand verbaut ist. Die Idee der Umwandlung besteht nun darin, dass man sich einen Punkt P in der Mitte des Dreiecks vorstellt, welcher mit A, B und C verbunden ist: dies sieht aus wie ein Stern (rot markiert). An jeder der Strecken AP, BP und CP  $\,$  soll ein Widerstand  $\rm R_{\rm A}$ ,  $\rm R_{\rm B}$  und  $\rm R_{\rm C}$  platziert sein. Dies würde das Auflösen sehr vereinfachen, da R<sub>A</sub> und R<sub>2</sub> sowie R<sub>B</sub>und R<sub>4</sub>in Serie geschalten wären, die daraus resultierenden Widerstände R<sub>D</sub> und R<sub>E</sub> parallel liegen würden und zuletzt der wiederum berechnete Widerstand  $\mathsf{R}_{\mathsf{F}}$ mit  $\mathsf{R}_{\mathsf{C}}$  in Serie liegt.

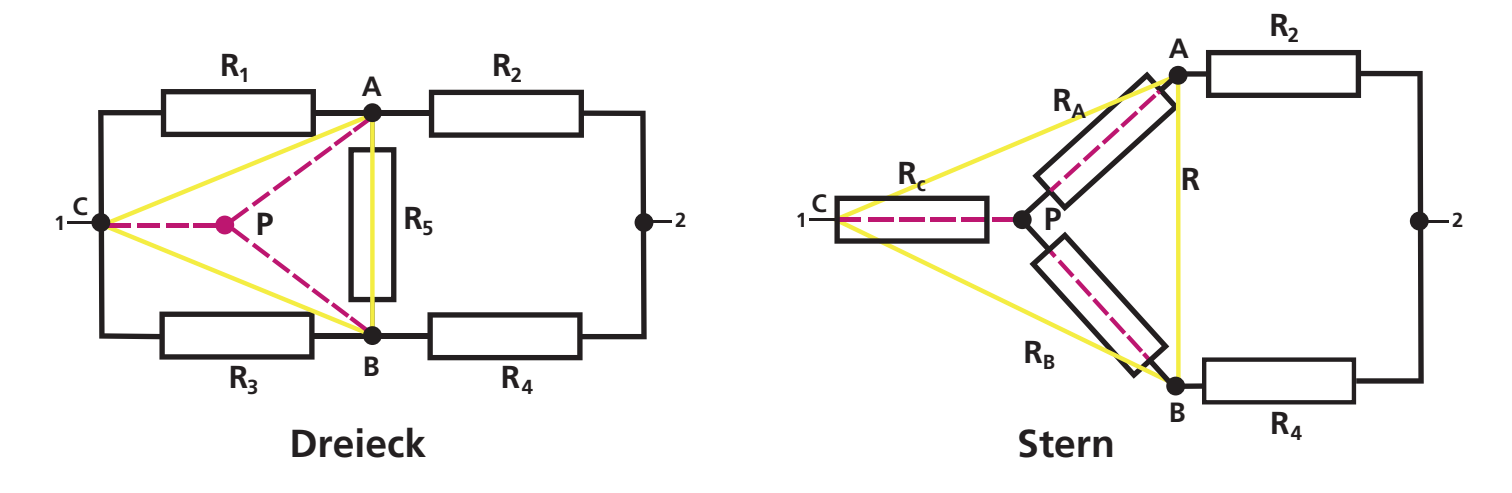

Zum Glück gibt es für eine solche Umwandlung der Dreiecks- in eine Sternform eine Formel. Die Umwandlungsgleichung für einen Widerstand, der sich auf der Strecke  $\overline{AP}$ ,  $\overline{BP}$  bzw.  $\overline{CP}$  befindet, ergibt sich aus dem Produkt der an diesem Punkt A, B bzw. C der Dreieckschaltung anliegenden beiden Widerstandswerte, geteilt durch die Summe aller Widerstandswerte im Dreieck – dieser nennt sich Umlaufwiderstand.

Auf die Brick Brückenschaltung angewendet ergeben sich folgende 3 Rechnungen:

$$
R_{A} = \frac{R_{1} \times R_{5}}{R_{1} + R_{5} + R_{3}} \rightarrow R_{A} = \frac{3300 \times 10}{3450 + 2000} \rightarrow R_{A} \frac{3300}{4310} \rightarrow R_{A} \sim 0,766\Omega
$$
  
\n
$$
R_{B} = \frac{R_{5} \times R_{3}}{R_{1} + R_{5} + R_{3}} \rightarrow R_{B} = \frac{10 \times 1000}{3300 + 10 + 1000} \rightarrow R_{B} \frac{1000}{4310} \rightarrow R_{B} \sim 0,232\Omega
$$
  
\n
$$
R_{C} = \frac{R_{3} \times R_{1}}{R_{1} + R_{5} + R_{3}} \rightarrow R_{C} = \frac{1000 \times 3300}{3300 + 10 + 1000} \rightarrow R_{C} \frac{33.0000}{4310} \rightarrow R_{C} \sim 76,566\Omega
$$

Nun haben wir aus dem Widerstandsdreieck einen Stern gemacht. Der Übersichtlichkeit halber können wir nun die Widerstände durch horizontale und vertikale (ohne diagonale) Verbindungen aufzeichnen. So sehen wir besser, welche Schaltung als nächstes vorliegt.

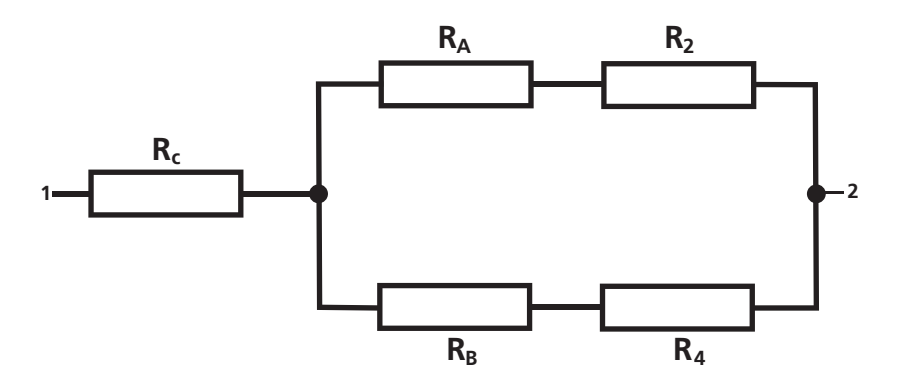

Als nächstes kann R<sub>A</sub> und R<sub>2</sub> sowie R<sub>B</sub> und R<sub>4</sub> zusammengefasst werden, da dies jeweils in Serie liegen. Als nachstes Kann K<sub>A</sub> und K<sub>2</sub> sowie K<sub>B</sub> und K4 zusammengerasst werden, da dies jeweils in serie i<br>Dazu wenden wir die erlernte Formel für Serienschaltungen an. Den aus R<sub>A</sub> und R<sub>2</sub> berechneten Widerstand nennen wir R<sub>D</sub> ,der aus R<sub>B</sub> und R<sub>4</sub> wird zu R<sub>E</sub>:  $_{\mathsf{A}}$  und  $_{\mathsf{R2}}$ 

$$
R_D = R_A + R_2 \rightarrow R_D = 0,766\Omega + 15\Omega \rightarrow R_D = 15,766\Omega
$$
  

$$
R_E = R_B + R_4 \rightarrow R_E = 0.232\Omega + 100\Omega \rightarrow R_E = 100,232\Omega
$$

Nun liegen die Widerstände R<sub>D</sub> und R<sub>E</sub> parallel zueinander.

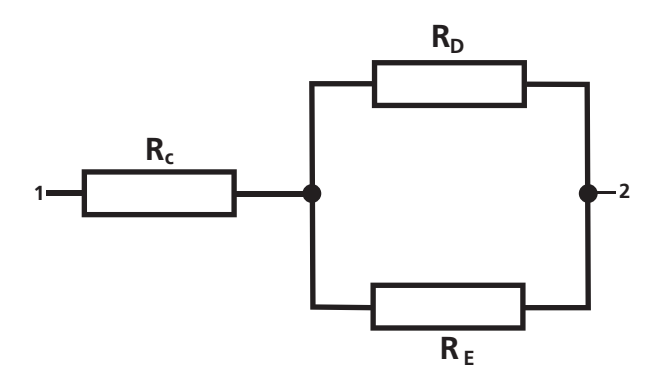

Also können wir die Formel für eine Parallelschaltung anwenden, um R<sub>D</sub> und R<sub>E</sub> zusammenzufassen damit wir den neuen Widerstand R<sub>F</sub>erhalten:

$$
R_F = \frac{R_{\rm D} \times R_{\rm E}}{R_{\rm D} + R_{\rm E}} \longrightarrow R_F = \frac{15,766 \Omega \times 100,232 \Omega}{15,766 \Omega + 100,232 \Omega} \longrightarrow R_F \frac{1.580,258}{115,998} \longrightarrow R_F \sim 13,623
$$

In unserem Schaltbild gibt es nun also nur noch die Widerstände 6R<sub>C</sub> und R<sub>F</sub> , die in Serie liegen.

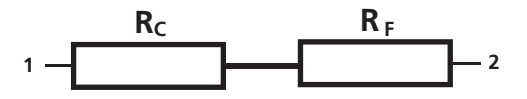

Der letzte Schritt ist die Serienschaltung aus R<sub>F</sub> und R<sub>C</sub>,welche uns nun den Gesamtwiderstand Rges offenlegt

$$
R_{ges} = R_C + R_F = 76,566\Omega + 13,623\Omega \sim 90,189\Omega
$$

$$
1 - \frac{R_{ges}}{1 - 2}
$$

Anhand der Stromstärke, welche uns im Display des Powermeters angezeigt wird, können wir nun unsere Berechnung grob überprüfen. Dazu wenden wir die Formel für die Berechnung der Stromstärke an:

$$
I = \frac{9V}{90,189\Omega} \sim 0.1A
$$

Außerdem können wir nun noch die Leistung berechnen:

$$
P = 9V \times 0, 1A = 0,9W
$$

## **10. Messungen mit Klingeldraht**

Manchmal ist es nötig, in einer Schaltung zu messen, welche weiter entfernt oder schlecht zu erreichen ist. Hierzu haben wir die Möglichkeit einer externen Messung durch den Powermeter Brick vorgesehen.

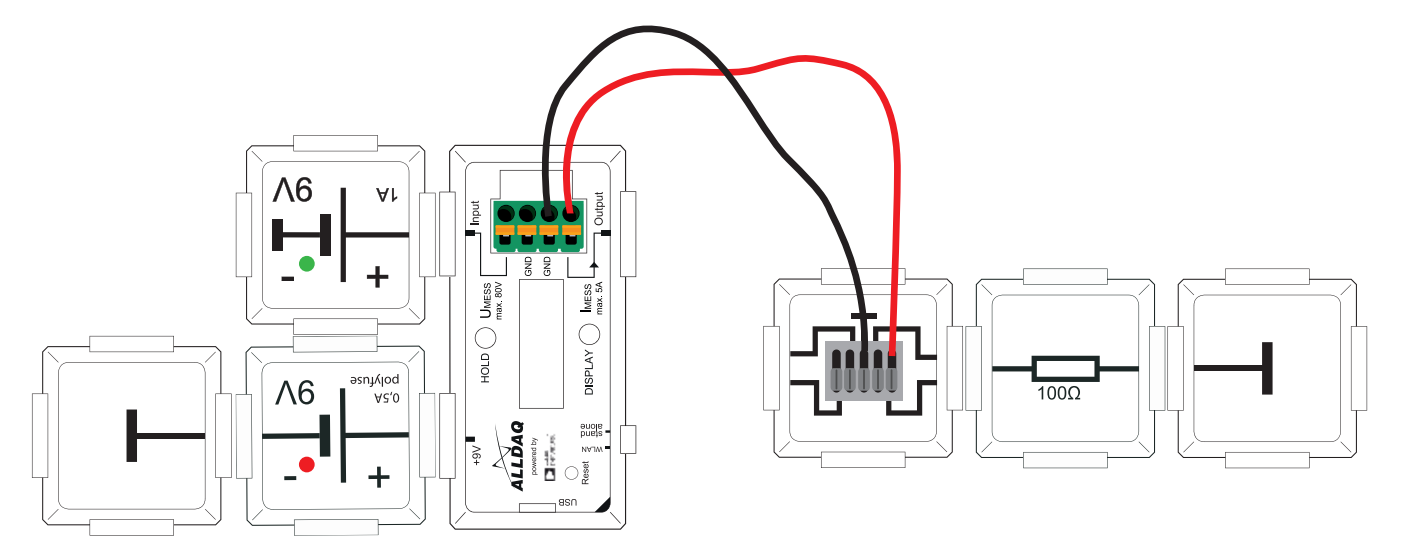

Doch zunächst zur 5-poligen Klemme: Zuerst nehmen Sie sich ein Ende des Klingeldrahts und zwirbeln ihn ein bisschen auf, sodass das rote und das schwarze Ende des Drahtes für circa 2-5 cm getrennt sind. Wenn man oben auf die 5-polige Klemme drückt, öffnet sich im Inneren eine Verbindung, lässt man sie wieder los, wird die Verbindung geschlossen. Wenn ein Draht mit einem der Kontakte verbunden wird, ermöglicht dies eine Strom-leitende Verbindung.

Nehme das schwarze Drahtende, drücke den Taster der 5pol Klemme (mit einem Finger oder einem Gegenstand) nach unten und stecke den Draht in den mittleren Kontakt der Klemme (er ist mit einem Masse Symbol gekennzeichnet) bis zum Anschlag hinein. Wenn jetzt der Taster losgelassen wird, kann man vorsichtig am Draht ziehen, um zu sehen, ob er fest verbunden ist.

Um die Verbindung zum Powermeter Brick herzustellen, benötigen wir nun den grünen Stecker auf der rechten Seite des Bricks. Die mittleren Kontakte des grünen Steckers sind die Masse, die äußeren das Signal. Am obersten Kontakt wird lediglich die Spannung gemessen.

Nur am unteren Kontakt kann sowohl die Spannung, als auch die Stromstärke (und damit natürlich auch die Leistung) gemessen werden, da erst nach dem ersten Kontakt der Shunt Widerstand verbaut ist. Um den Klingeldraht richtig zu verbinden drückt man zunächst einen der mittleren Kontakte am orangenen Teil nach unten, steckt das schwarze Kabel hinein und lässt die orangene Klemme wieder los.

Nun wiederholt man den Vorgang mit dem roten Ende des Kabels am unteren Anschluss.

Steckt man nun an der Seite der 5-poligen Klemme, an welcher der rote Draht steckt, einen Widerstand und eine Masse an, kann ganz normal gemessen werden. Die Berechnung wäre bei dem hier gezeigten Beispiel dieselbe wie in Kapitel 9.1

# **11. Weiterführende Experimente mit dem Powermeter Set**

Nun hast du die Basics des Powermeter Bricks kennengelernt. Aber deshalb muss nun noch lange nicht Schluss sein! In Verbindung mit dem Solar Set zum Beispiel, lassen sich spannende Experimente mit dem Solar Panel durchführen. Auch das Messen in komplexen Schaltungen des Advanced Sets hält noch viele Stunden an Projekten bereit.

Auf unserer Website findest du bei "Create" spannende Beispiele für die Verwendung des Powermeter Bricks mit anderen Sets

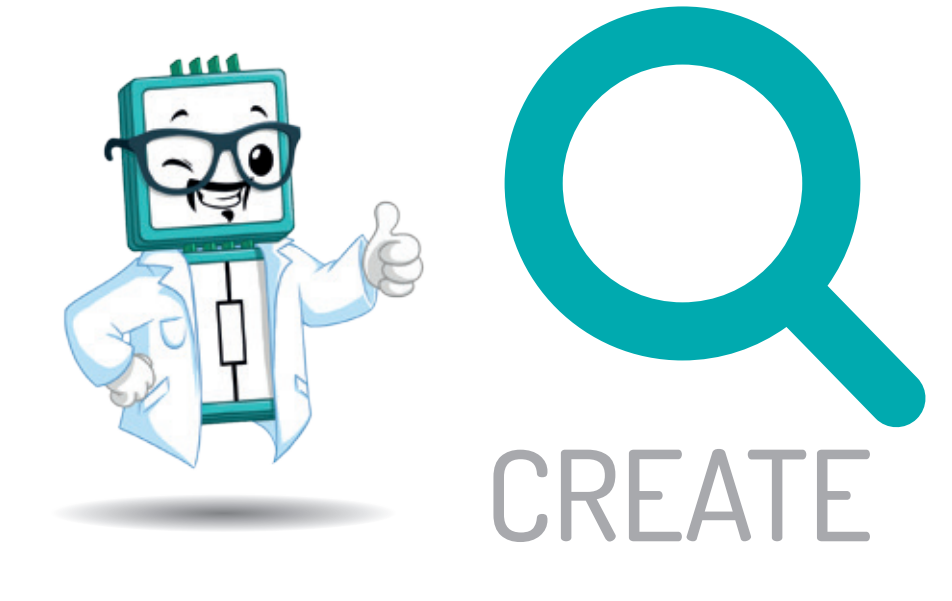

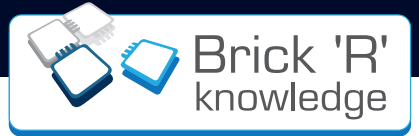

# **12. Brick Community**

Das Brick-Universum dehnt sich aus: Ob auf Messen, auf unserer Website, auf YouTube oder in den sozialen Medien, überall findest du weitere Anregungen, Experimente und neue Bricks, mit denen du deiner Kreativität freien Lauf lassen kannst!

## **Mehr Projekte**

Im Reiter "Create" kannst du Projekte und Schaltungen von anderen Community Mitgliedern ausprobieren, nachbauen und verbessern. Natürlich kannst du der Welt auch deine eigenen Experimente zeigen.

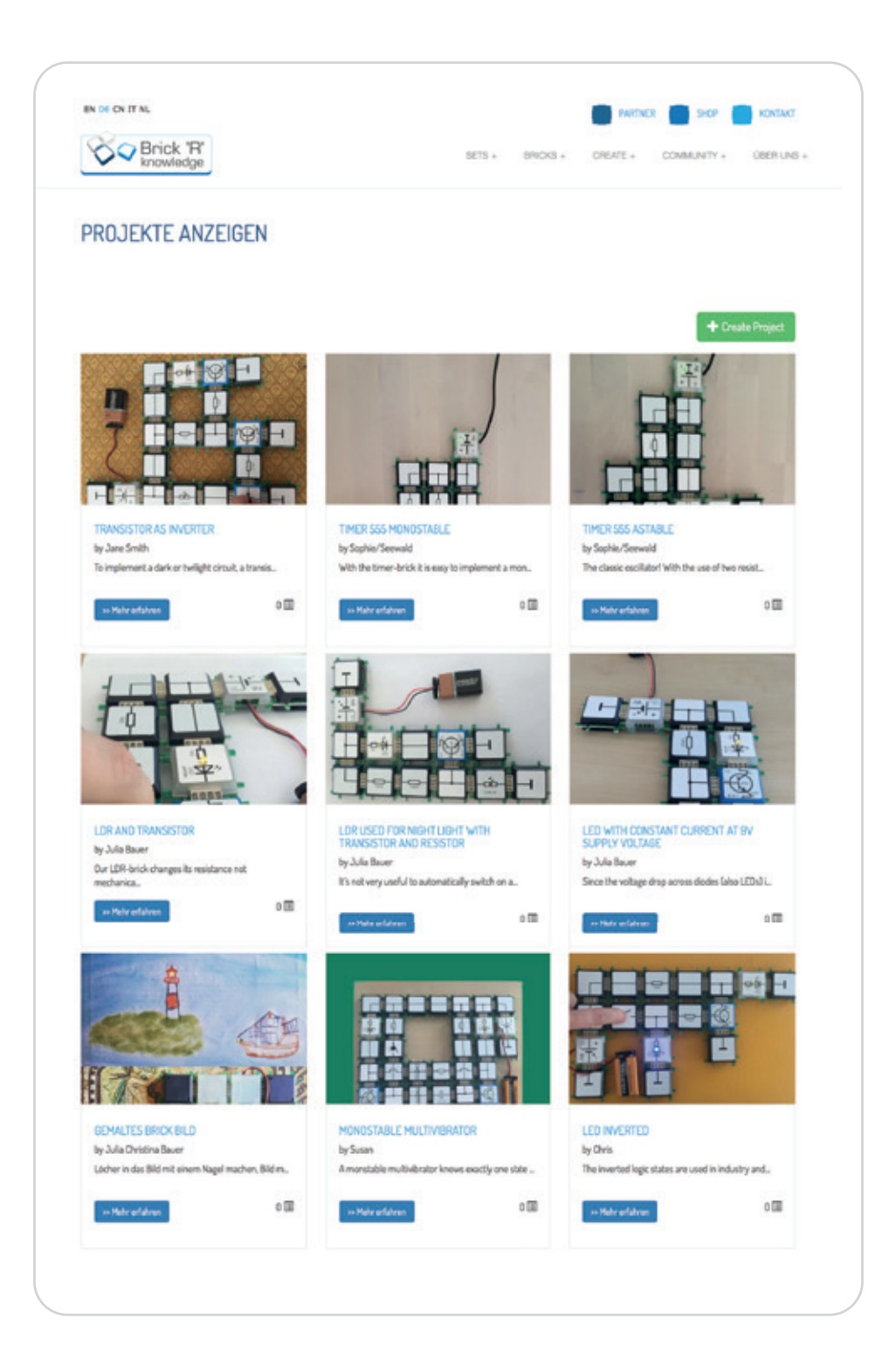

# $\bullet$   $\left[\begin{array}{c} \text{You} \\ \text{True} \end{array}\right]$   $\odot$

## **Social Media**

Im Reiter "Community" findest du unsere Social-Media-Präsenzen und bleibst so immer up-to-date!

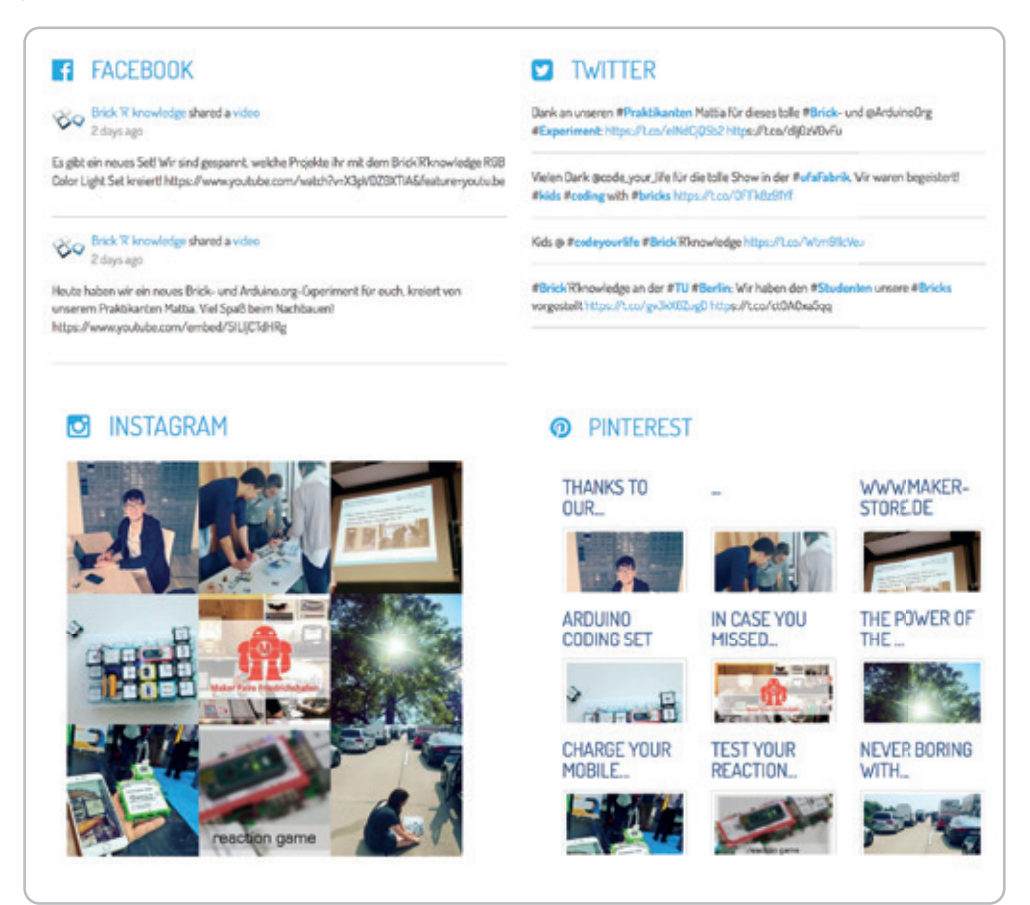

## **Weltweit**

Ebenfalls im Reiter "Community" kannst du sehen, wo es überall schon Brick-Mitglieder gibt, wo wir gerade sind oder mit welchem Wahrzeichen die Bricks schon fotografiert wurden. Hier kannst du uns auch dein Brick-Bild zusenden und du wirst es bald auf der Weltkarte finden!

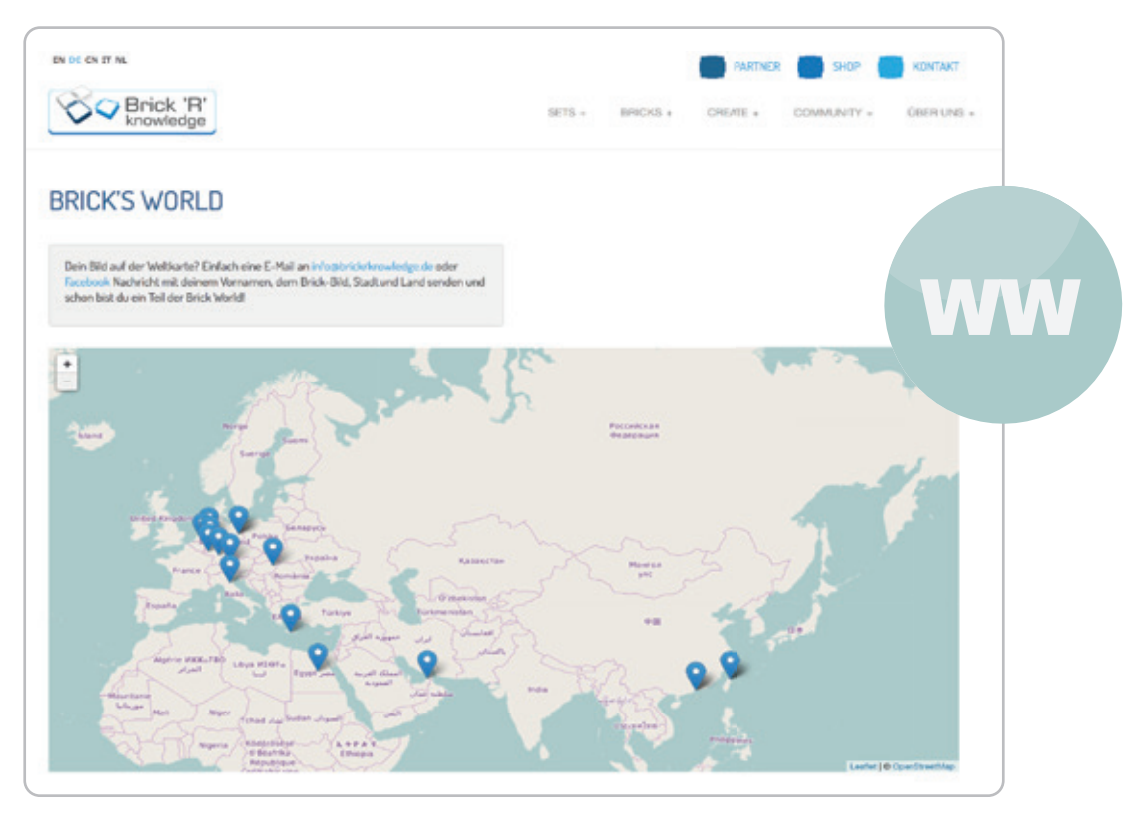

# **13. Brick Sets im Überblick**

# Basic Set enthält 19 Bricks

ALL-BRICK-0374

Das Basic Set bietet mit den 19 enthaltenen Bricks einen schnellen Einstieg in die Brick 'R' knowledge Welt und ermöglicht bereits eine Vielzahl von Experimenten. Mit der Basic-Variante können schon junge Entwickler eigene Schaltungen bauen und so ihre ersten physikalischen und technischen Experimente durchführen.

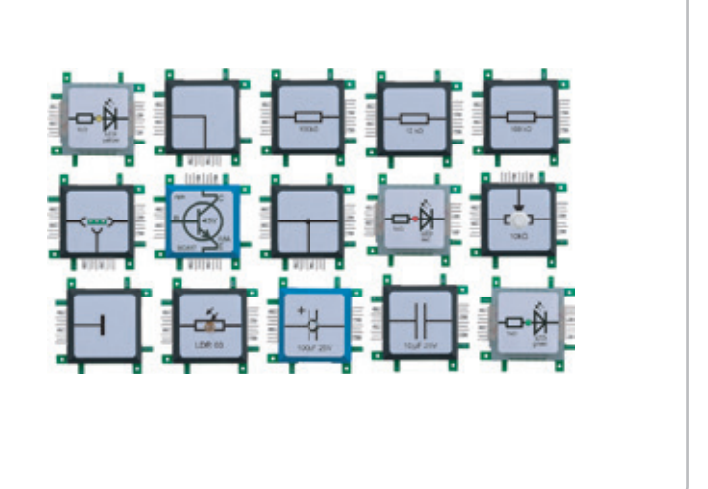

# Advanced Set enthält 111 Bricks

ALL-BRICK-0223

Mit 111 Teilen bietet das Advanced Set alles, was zur Veranschaulichung komplexer elektronischer Schaltungen benötigt wird. Unter den über 100 Beispielschaltungen finden sich auch zahlreiche Anwendungen, die wir aus dem Alltag kennen. Das Set wurde so zusammengestellt, dass es auch von Ingenieurbüros zur kostengünstigen Visualisierung im Rahmen von Rapid-Prototyping genutzt werden kann.

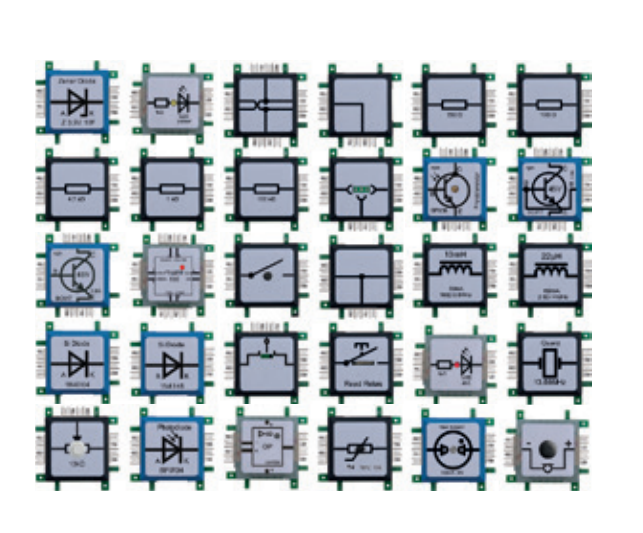

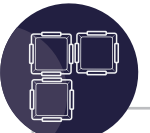

# Arduino Coding Set

enthält 44 Bricks

Das Brick´R´knowledge Arduino Coding Set erweitert die Experimente hin zur Digitalelektronik mit der Einführung in die Microcontroller-Programmierung am Beispiel des Arduino Nanos. Neben Bricks für analoge Schaltungen enthält das Set auch Bricks für digitale Anwendungen wie eine 7-Segmentanzeige, ein OLED-Display, einen D/A-Wandler, einen I 2 C-Brick zur Pin-Erweiterung des Arduino Nanos, einen Arduino Nano Adapter-Brick und natürlich auch den Arduino Nano. Neben der Beschreibung der Experimente werden auch alle Programmierbeispiele zur Verfügung gestellt, um in die Welt der Arduino-Progammierung einsteigen zu können.

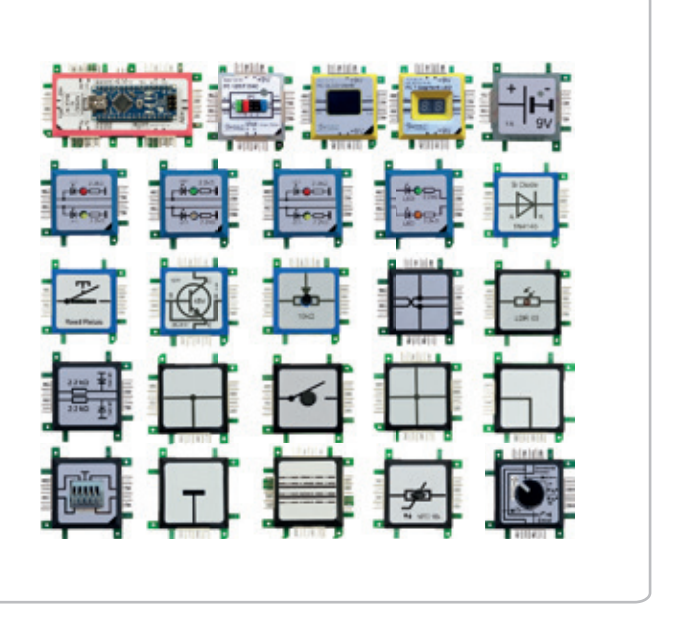

# 7 Color Light Set

enthält 28 Bricks

ALL-BRICK-0398

Mit den insgesamt 28 LED-Leucht-Bricks in 7 unterschiedlichen Farben lassen sich beeindruckende Lichtakzente in horizontaler und vertikaler Architektur setzen. Die 1 Watt LEDs in den Farben rot, gelb, blau, orange, violett, grün und warmweiß eignen sich perfekt für individuelle Licht-Figuren oder als mobile Beleuchtungslösung.

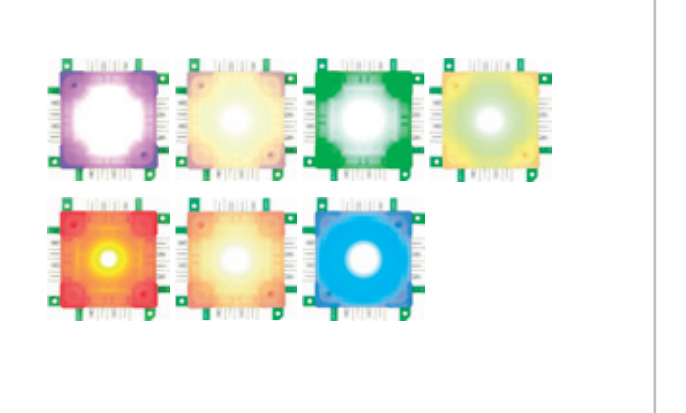

# RGB Color Light Set ALL-BRICK-0619

Erschaffe deine eigene Licht-Show! Das RGB Color Light Set enthält vier flexible LED-Streifen mit insgesamt 36 LEDs, die mit einer Infrarot-Fernbedienung angesteuert werden können. Die LED-Streifen können so geklebt, zugeschnitten und verbunden werden, wie du es wünschst. Die Infrarot-Fernbedienung hat 16 verschiedene Farbknöpfe und 4 Licht-Programme.

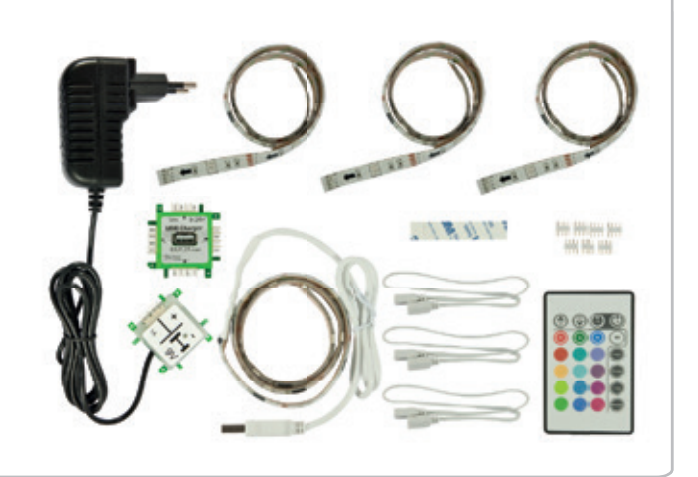

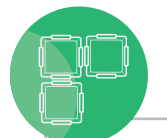

# Programmable LED Set enthält 49 Bricks ALL-BRICK-0483

enthält 49 Bricks

Das Set beinhaltet 49 ansteuerbare RGB-LED-Bricks mit zwei oder drei Anschlüssen, sowie einen Anschlussbrick für die Arduino-Steuerung und die Stromversorgung, einen Arduino Adapter-Brick und einen Arduino Nano. Das Set ermöglicht es, eigene LED-Animationen als Farb- oder auch bewegte Bildanimationen zu erstellen und sich spielerisch mit Microcontroller-Programmierung zu befassen. Innovative Lichtinstallationen und individuell leuchtende, blinkende und pulsierende Bilder in unterschiedlichen Farb- und Helligkeitsstufen sind durch das Programmable LED Set wunderbar umsetzbar.

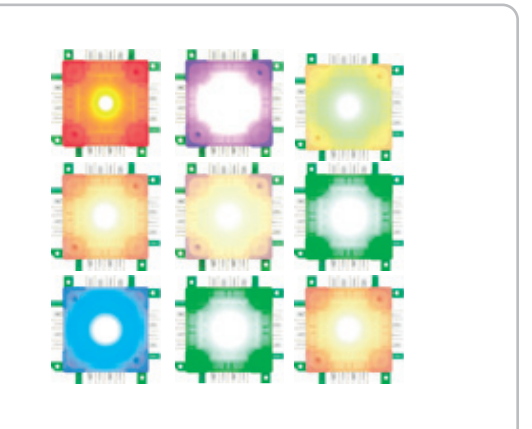

## Highpower LED Set enthält 50 Bricks ALL-BRICK-0399 enthält 50 Bricks

Das strahlende High Power LED Set enthält fünfzig 1 Watt High-Power-Bricks und dazu noch ein 12 Volt, 8 Ampere Netzteil. Die Bricks lassen sich ganz einfach zu individuellen Lösungen zusammenstecken. Zum Beispiel lassen sich aus den Bricks verschiedene Tischlampen bauen, die dann erweiterbar sind. Durch die starke Leuchtkraft bietet dieses ein stilvolles Ambiente und eignet sich perfekt als Nachtlicht. Das High Power LED Set ermöglicht es, sich spielerisch mit Lichtdesign auseinander zu setzen.

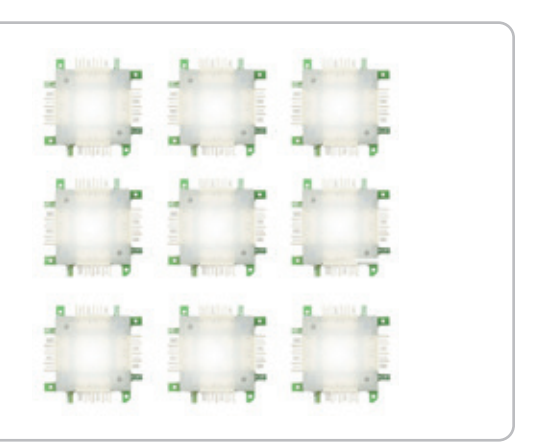

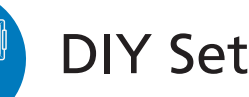

Das "Do-it-yourself" Set ermöglicht es Tüftlern und Entwicklern, ihre eigenen Bricks in Ergänzung zu den bereits vorhandenen zu bauen. Die hier enthaltenen Komponenten bieten einen tiefen Einblick in Aufbau und Architektur der elektronischen Bauelemente. Mit Lötkolben und Lötzinn können die Tüftler die Standard-Bricks nachbauen oder eigene Bricks für individuelle Spezialanwendungen herstellen und somit sogar eigene Sets entwickeln.

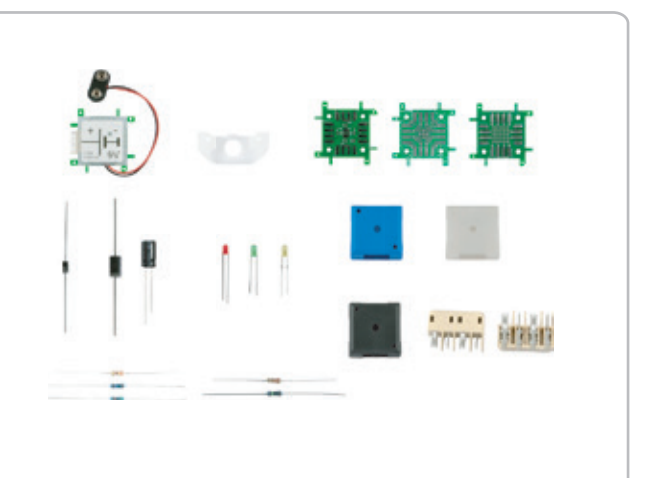

### ALL-BRICK-0397

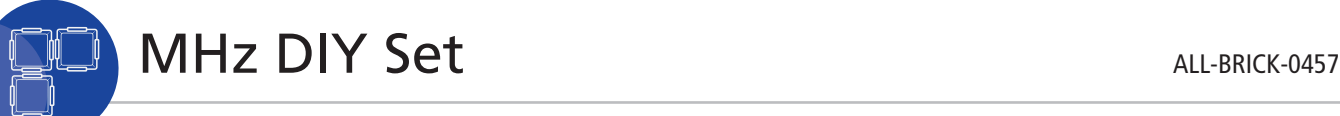

Mit dem MHz DIY Set lassen sich eigene Bausteine für Experimente und Schaltungen im MHz-Bereich realisieren. Das Set enthält drei verschiedene Raster- und Experimentierplatinen, sowie BNC-Buchsen, P-SMP-Stecker und die dazu passenden Verbinder. Außerdem enthält das Set eine Lötlehre für die SMD-Stecker und hermaphrodite Steckverbinder, um Eigenentwicklungen an das Brick-System anzupassen.

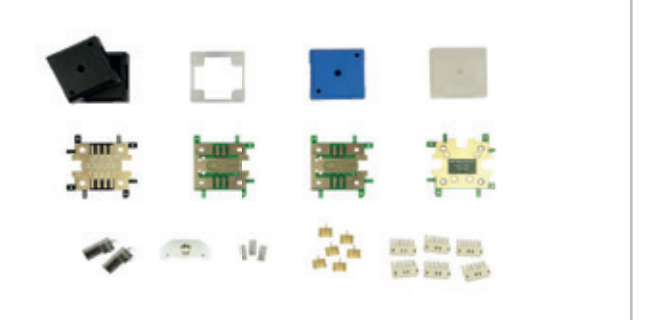

# GHz DIY Set ALL-BRICK-0458

Das GHz DIY Set bietet spannende Möglichkeiten zur Entwicklung im Hochfrequenzbereich bis hin zu Gigahertz-Frequenzen. Neben vier verschiedenen Platinen kann das GHz DIY Set auch mit verschiedensten Komponenten, wie liegenden und stehenden SMAund P-SMP-Koaxialverbindern und den zum Brick-System gehörenden Steckverbindern dienen. So eignet sich das Set besonders für Messtechnik-Fans und Funkamateure.

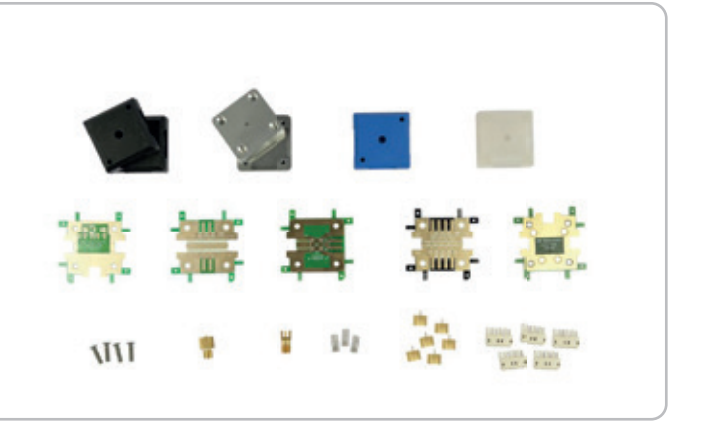

# Solar Set enthält 20 Bricks

ALL-BRICK-0484

Das Solar Set von Brick'R'knowledge garantiert Experimentierspaß für die ganze Familie und bringt Kindern erneuerbare Energien auf spielerische Art und Weise näher.

- Wie funktioniert eine Solarzelle?
- Wie speichert ein Akku Strom?
- Wie baut man ein Nachtlicht mit Bewegungsmelder?

Auf diese und weitere Fragen gibt das Solar Set Antworten. Mit diesem Set bist du offizielles Mitglied der Maker-Bewegung.

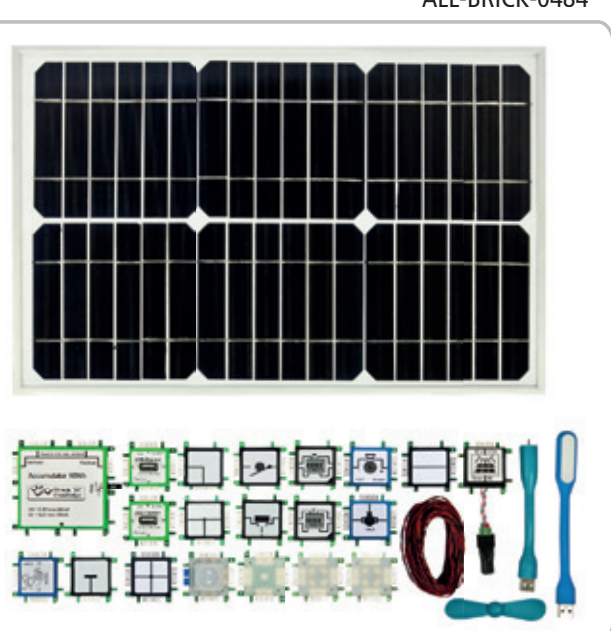

# Measurement Set One enthält 4 Bricks ALL-BRICK-0637

Das Set ermöglicht es, mit Standardmessgeräten in Brick'R'knowledge Schaltungen Spannung, Stromstärke und andere Messgrößen einfach zu ermitteln. Das Messadapter-Set besteht aus folgenden Bricks: einem Messadapter mit 3 x 2 mm Buchse, einem Messadapter mit 4 mm Closed End GND in schwarz mit zusätzlicher Kabelklemme, einem Messadapter mit 4 mm Endpoint in gelb und einem Messadapter mit 4 mm Inline in rot.

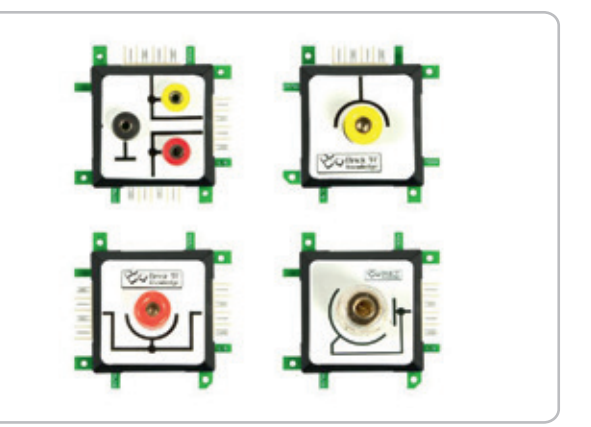

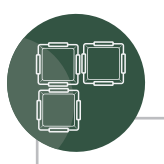

# Measurement Set Two enthält 6 Bricks ALL-BRICK-0638

Das Set ermöglicht es, mit Standardmessgeräten in Brick'R'knowledge Schaltungen Spannung, Stromstärke und andere Messgrößen einfach zu ermitteln. Das Messadapter-Set besteht aus folgenden Bricks: zwei Messadapter mit 4 mm Closed End GND in schwarz, zwei Messadapter mit 4 mm Inline in rot und zwei Messadapter mit 4 mm Open End GND in schwarz.

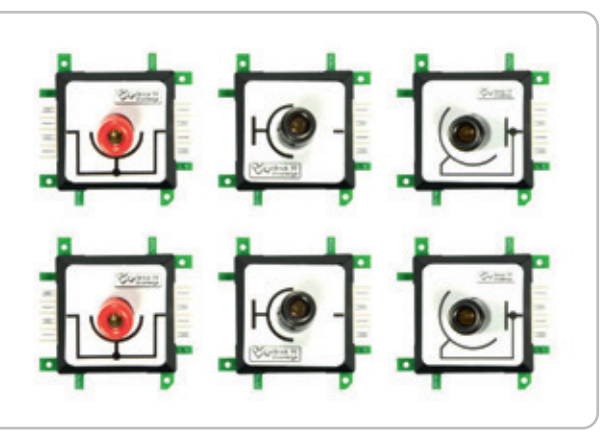

Logic Set enthält 93 Bricks

Das Logic Set eignet sich ideal für den schnellen Einstieg in die digitale Schaltungstechnik. Anhand des Begleithefts mit didaktisch aufeinander aufbauenden Schaltungsbeispielen können sich Lernende die wichtigsten Digitalschaltungen wie Addierer, Schieberegister und Zähler schnell erarbeiten. Aber auch Lehrende erhalten mit dem umfassend ausgestatteten Set eine praxisorientierte Basis für den täglichen Lehrbetrieb. Das Zusammenstecken und Experimentieren mit den Bricks macht Spaß und animiert zu eigenen Schaltungsvarianten. Der Lieferumfang des Logic Sets reicht von einfachen Logik-Bricks (AND, OR, NAND, NOR, XOR, XNOR, NOT) über verschiedene Flipflop-Bricks (D-, RS- und JK-Typ), weiter über einen Taktgeber-Brick (alternativ ein entprellter Taster für Einzelimpulse) bis hin zu einem BCD-Counter-Brick mit integrierter 7-Segment-Anzeige. Eine umfassende Auswahl an LED-, Taster- und Leitungs-Bricks runden das Set ab.

## ALL-BRICK-0630

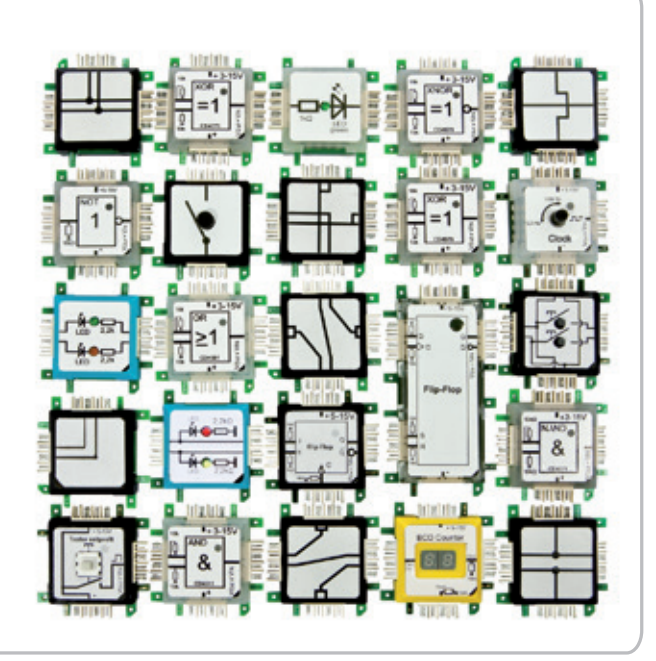

# Internet of Things Set enthält 13 Bricks

Mit dem Internet of Things Set ist es nun möglich, die Bricks via Internet zu kontrollieren. Mit dem zentralen IoT-Brick werden Sie beispielsweise lernen, Ihre erste Website zu bauen und I/O Pins mit Ihrem Smartphone zu steuern. Außerdem enthält das Set einen Temperaturund Luftfeuchtigkeitssensor, dessen Werte Sie auf einem Display darstellen können: Der erste Schritt zur eigenen Home Automation!

Sie können auch Daten, wie zum Beispiel den Dollar-Kurs aus dem Internet abfragen und sich anzeigen lassen. Um die 7-Segmentanzeige anzusteuern, wird der sogenannte I²C-Bus genutzt, den Sie auch kennenlernen. Das Internet der Dinge wartet darauf, von Ihnen entdeckt zu werden!

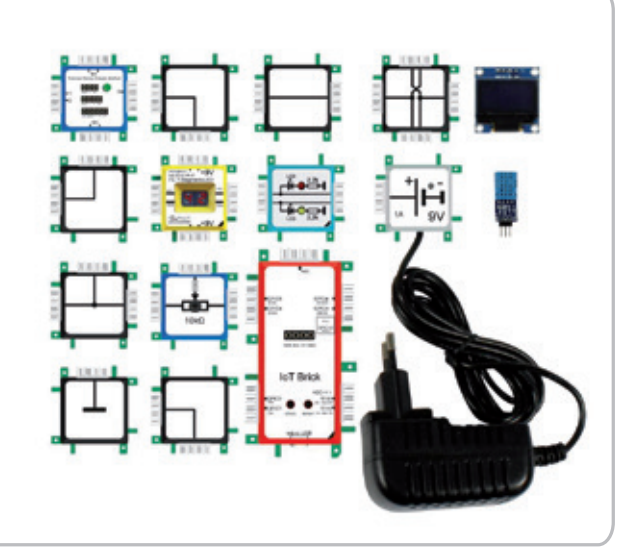

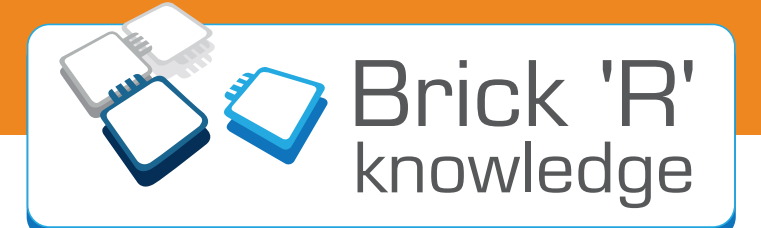

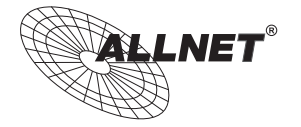

**ALLNET© GmbH Computersysteme** Maistrasse 2 D-82110 Germering www.brickrknowledge.com

**Telefon:** +49 (0)89 894 222 921 **Fax:** +49 (0)89 894 222 33 **info@brickrknowledge.com**

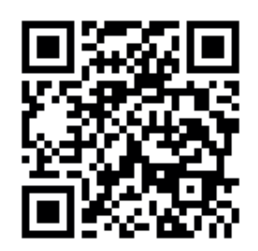

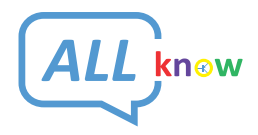

**Maker Store & Maker Space** Prenzlauer Allee 173/Ecke Zelterstraße D-10409 Berlin www.maker-store.de

**Telefon:** +49 (0)30 473 756 80 **service@allknow.de**